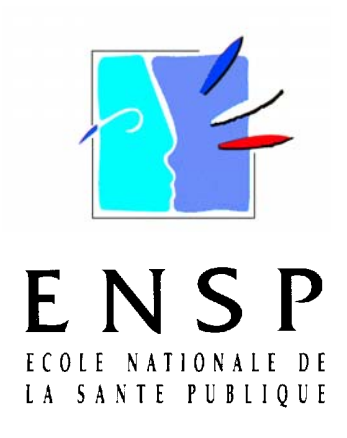

**RENNES**

**Ingénieur d'Etudes Sanitaires**  Promotion **2007**

# **INTEGRATION DE L'OUTIL CARTOGRAPHIQUE A LA GESTION DE SITUATIONS D'URGENCE :**

# **Application au plan de secours eau potable**

**Florence LEBLOND** 

# **Remerciements**

Je tiens tout particulièrement à remercier :

- l'ensemble du service Santé-Environnement et sa responsable, Corinne Féliers, pour leur accueil et leur bonne humeur ;
- Nicolas Herbreteau, Ingénieur d'études sanitaires, référent de la Cellule Veille et Alerte, pour le temps qu'il m'a consacré et l'aide qu'il m'a apportée ;
- Maya-Bertina Mediouni, Ingénieur d'études sanitaires, référent de la Cellule Eau et hygiène alimentaire, ainsi que Françoise Goczkowski et Yohann Morin, techniciens sanitaires, pour m'avoir aidé à mieux appréhender l'organisation de la gestion de l'eau potable dans le département ;
- Rémi Demillac, enseignant à l'ENSP, qui m'a conseillé en tant que référent pédagogique.

Je voudrais également témoigner ma reconnaissance :

- aux différents Chefs de service de la DDASS 95, dont Mme Choquet et Mme Pennel, qui au cours des entretiens m'ont permis d'élargir mon champ d'investigation ;
- aux agents de la COMI pour les divers échanges et les informations techniques qu'ils ont pu me prodiguer ;
- au RESE et tous les services qui font partager leur expérience et leurs réalisations.

Et enfin, un clin d'œil particulier à :

- mes collègues de promotion pour leur soutien ;
- Delphine Julien pour ses conseils et encouragements.

# Sommaire

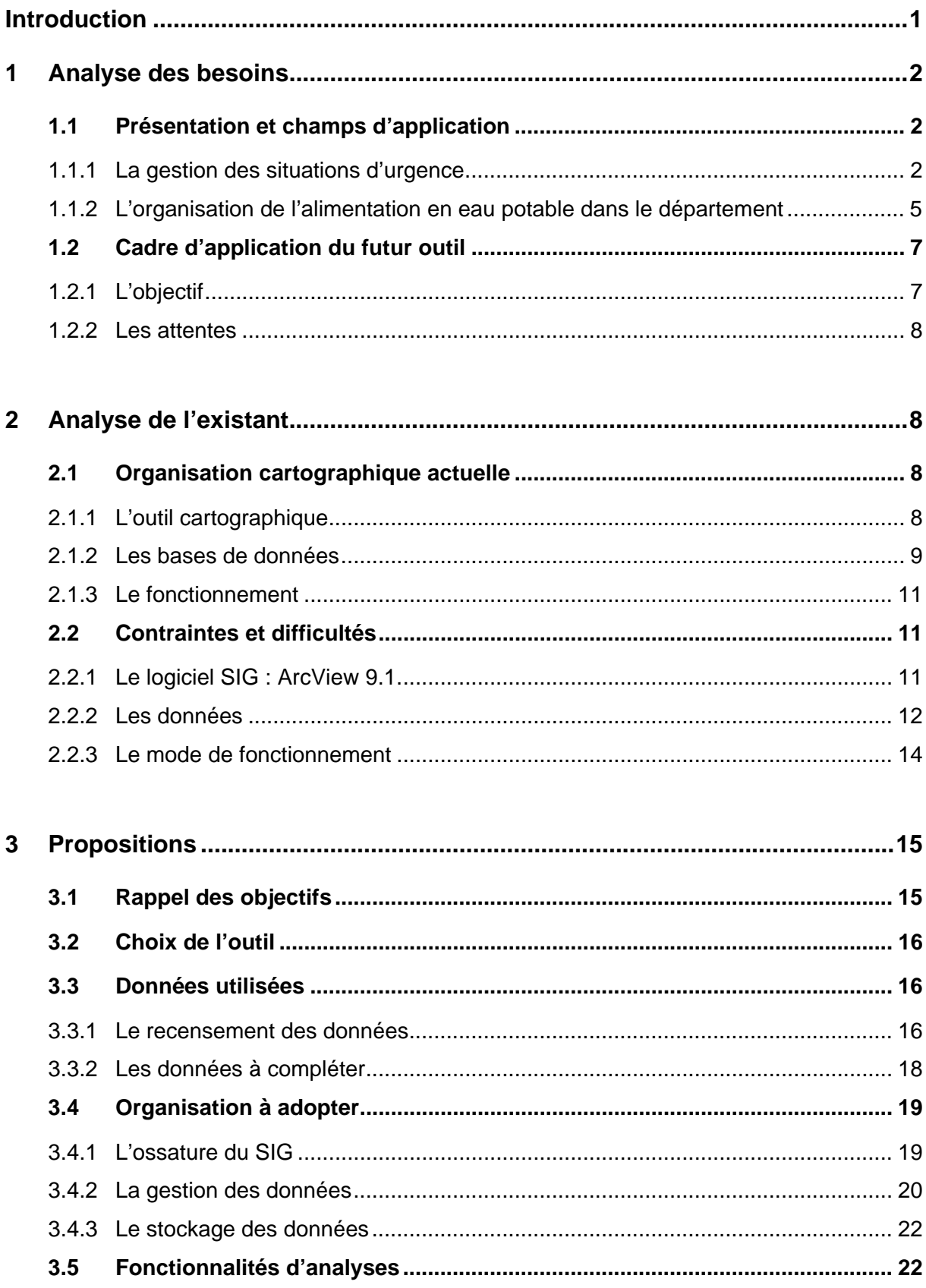

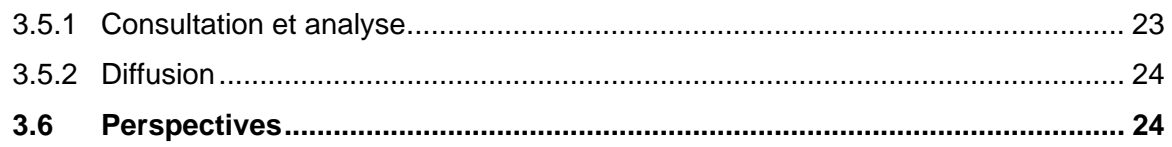

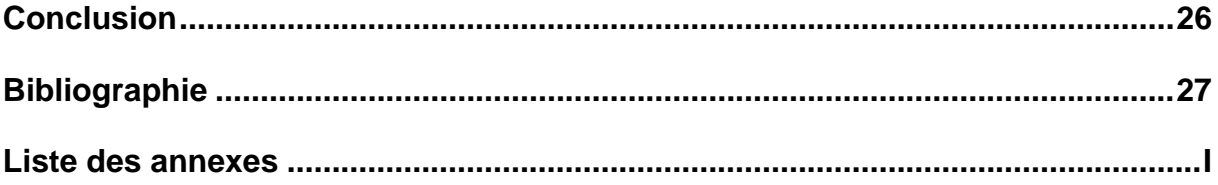

# **Liste des sigles utilisés**

**AEP** : Alimentation en Eau Potable **ARH** : Agence Régionale d'Hospitalisation

**BD** : Base de Données **BRGM** : Bureau de Recherches Géologiques et Minières

**CADA** : Centre d'Accueil pour Demandeurs d'Asile **CAMSP** : Centre d'Action Médico-Sociale Précoce **CAT** : Centre d'Aide par le Travail **CHRS** : Centre d'Hébergement et de Réinsertion Sociale **CMPP** : Centre Médico-Psycho-Pédagogique **COD** : Centre Opérationnel Départemental **CODIS** : Centre Opérationnel Départemental d'Incendie et de Secours **COMI** : Cellule Organisation et Méthodes Informatiques **CPAM** : Caisse Primaire d'Assurance Maladie

**DDASS** : Direction Départementale des Affaires Sanitaires et Sociales **DRASS** : Direction Régionale des Affaires Sanitaires et Sociales **DGS** : Direction Générale de la Santé **DREIF** : Direction régionale de l'Equipement d'Ile de France **DUP** : Déclaration d'Utilité Publique

**EHPA** : Etablissement d'Hébergement pour Personnes Agées **ESRI** : Environmental Systems Research Institute **ETP** : Equivalent Temps Plein

**FINESS** : Fichier National des Etablissements Sanitaires et Sociaux

**HTML** : Hypertext Markup Language

**IAURIF** : Institut d'Aménagement et d'Urbanisme de la région Ile de France **ICPE** : Installation Classée pour la Protection de l'Environnement **IGN** : Institut Géographique National **IME** : Institut Médico-Educatif **INSEE** : Institut National de la statistique et des Etudes Economiques

**MOS** : Mode d'occupation du Sol

**ORSEC** : ORganisation des SECours

**PPE** : Périmètre de Protection Eloigné **PPR** : Périmètre de Protection Rapproché

**SE** : Santé Environnement **SEDIF** : Syndicat des Eaux d'Ile de France **SIG** : Système d'Information Géographique **SIGERIF** : Système d'Information géographique de l'Etat en Région Ile-de-France **SISE** : Système d'informations en santéenvironnement

**RESE** : Réseau d'Echange Santé Environnement **RNDE** : Réseau national des Données sur l'Eau

**UDI** : Unité de distribution **UGE** : Unité de gestion et d'exploitation

**ZDI** : Zone de distribution

# **Introduction**

L'utilisation d'un système d'information géographique (SIG) dans le domaine de la santé est assez récente et permet aux autorités sanitaires d'améliorer et de faciliter leurs travaux de surveillance et/ou de gestion.

Les problèmes de santé environnementale sont l'expression des relations entre l'homme et son environnement. La gestion et la planification des ressources en eau représentent, notamment, quel que soit le niveau d'appréhension des problèmes, des enjeux stratégiques importants. Cette thématique est donc retenue comme base de développement d'un outil cartographique permettant une aide à la décision dans la gestion des situations d'urgence.

Un système d'information géographique est tout à fait adapté pour appréhender de façon globale un événement en intégrant la dimension spatiale et tous les facteurs potentiels. En effet, il est tout à la fois, un outil puissant et moderne de collecte, de stockage, de visualisation, de mise à jour et d'analyse des données spatialisées, mais également un système d'aide à la décision pour identifier et évaluer les problèmes.

Dans ce contexte, cette étude vise à apporter les premiers éléments de réflexion concernant la mise en place d'un système d'information géographique à la disposition de tout agent ayant à intervenir dans la gestion de situations d'urgence sur la problématique de l'eau potable. Il vise notamment à établir un état des lieux des informations dont dispose la DDASS du Val d'Oise, à identifier les difficultés auxquelles le projet se trouve confronté et à proposer une structuration de l'outil souhaité.

# **1 Analyse des besoins**

Le but premier des services de la DDASS est la préservation de la santé publique notamment lors de situations d'urgence. La DDASS du Val d'Oise souhaite mettre en place un outil d'aide à la décision lors de la gestion de ces événements.

Dans ce cadre, l'outil cartographique est pressenti comme un moyen de synthétiser et de mettre à disposition des agents, les informations nécessaires pour répondre aux questions en temps voulu.

Cette réflexion sur l'intégration de l'outil cartographique dans la gestion d'urgence, comprenant différentes thématiques, le thème de l'alimentation en eau potable (AEP) sera retenu pour une application plus précise. Cette thématique est l'une des plus fréquentes en gestion de crise et est également assez complexe dans son organisation pour des agents ayant peu de connaissances du domaine.

# **1.1 Présentation et champs d'application**

### **1.1.1 La gestion des situations d'urgence**

Le contexte national et international des crises sanitaires a montré la nécessité de s'organiser pour y faire face et a favorisé l'émergence du développement de la prise en compte des situations d'urgence, ainsi que leur anticipation par l'édition de nombreux plans. Parallèlement à cela, se développent des outils technologiques spécifiques pouvant appuyer et soutenir cette gestion d'urgence (SYNERGI, etc.), mais également des organisations pérennes dédiées.

# A) Présentation de la Cellule de veille et alerte

La Cellule de veille et alerte de la DDASS 95 est une cellule transversale à tous les pôles (santé, social et ressources), coordonnée par le service Santé-Environnement et le service Inspection Départementale de la Santé. Elle est constituée :

- d'un médecin inspecteur de santé publique
- d'un ingénieur d'études sanitaires
- d'un infirmier de santé publique
- d'un technicien sanitaire
- d'une secrétaire administrative.

Ses objectifs sont de prendre en compte des signaux d'alerte représentant un danger avéré ou potentiel sur la santé des populations, si nécessaire, de les diffuser aux autorités compétentes, de proposer une première gestion, une investigation, et de gérer les retours à ces alertes.

#### B) L'astreinte

Les astreintes sont basées sur la circulaire du 23 décembre 2002 [**2**]. Le dispositif de veille s'appuie sur l'échelon départemental et s'articule autour d'un point d'entrée unique dans chaque DDASS (coordonnées communiquées aux autorités locales et centrales).

Ce dispositif se traduit par une organisation permanente sept jours sur sept. Les agents de la fonction publique de catégorie A administratifs et techniques participant aux astreintes ont une obligation de mise en œuvre de moyens et doivent essayer de recourir à toutes les aides possibles pour faciliter une prise de décision adaptée aux circonstances de l'intervention si elle s'avère nécessaire. Pour cela, le dispositif met à disposition des moyens matériels permettant de traiter à distance les questions posées (Valise d'astreinte : téléphone et ordinateur portables, etc.).

Le contenu de la valise d'astreinte « informatique » se trouve également disponible sur le réseau commun de la DDASS (G:\), afin d'en faciliter l'accès et la mise à jour. Celle-ci se compose de procédures accessibles via différentes pages au format \*.HTML. Un sommaire (Default.html) propose :

- une possibilité de recherche par mots clés ;
- des pages directes (canicule, méningite, téléphones utiles, modes d'emploi) ;
- des liens thématiques (grippe aviaire, santé, annuaires, plans, environnement).

Cela permet une progression logique dans la recherche, ainsi que des allers-retours dans l'arborescence.

 $\rightarrow$  Les procédures Environnement, mises à disposition lors de l'astreinte, concernent l'eau potable, et envisagent deux types de situations : l'effraction d'ouvrage et la pollution accidentelle.

#### C) Des outils : les plans de secours

Plusieurs plans de secours peuvent être activés lors d'une gestion de crise liée à la ressource en eau potable.

 Le **plan Vigipirate** est destiné à prévenir les menaces ou à réagir face aux actions terroristes. Il comporte des mesures de vigilance, de prévention et de protection modulables et adaptées à tout type de menaces. La planification repose sur une évaluation et une caractérisation de la menace sur la base des analyses des services. Face à ces menaces, quatre niveaux d'alerte croissants peuvent être retenus par le Gouvernement (jaune, orange, rouge, écarlate).

Le plan est déclenché au niveau jaune ou supérieur. Actuellement, il est élevé au niveau rouge depuis les attentats du 7 juillet 2005 à Londres. Le plan Vigipirate peut se voir complété par l'État d'urgence.

 Le **plan ORSEC** prévoit le recensement et les modalités d'emploi des moyens, ainsi que l'organisation du commandement pour faire face à une catastrophe. Il est complété de dispositifs spécifiques déclenchés selon l'événement et son évolution (Ex. : dispositifs spécifiques « Nombreuses victimes », « Hébergement », « Eau potable », etc.).

 Le **dispositif spécifique "Eau potable"** est élaboré par les services préfectoraux, il fournit les éléments utiles pour organiser et planifier les secours, orienter les décisions à prendre en période d'urgence, de crise, lors de la survenue d'un événement concernant l'AEP. Il vise à limiter autant que possible les conséquences d'une grave perturbation du réseau d'AEP et assurer dans les meilleurs délais un retour au service normal. Sa rédaction permet d'établir les procédures à tenir, les personnes concernées et leur rôle.

 $\rightarrow$  Dans le département du Val d'Oise, le dispositif « Eau potable » de 2001, concernant la lutte contre des perturbations importantes sur un réseau de distribution d'eau potable est actuellement en révision [**4**] [**5**]. L'analyse du risque porte essentiellement sur les pollutions de la ressource et les atteintes sur le réseau. Ses objectifs sont donc de préserver la santé des populations, d'assurer la fourniture d'eau pour satisfaire les préparatifs alimentaires et l'hygiène domestique, d'abreuver le cheptel rural, d'irriguer les cultures, d'alimenter certaines industries, d'assurer la protection incendie et le nettoyage des voiries.

Les personnes sensibles restent prioritaires dans la prise en charge et dans l'information : femme enceinte, nourrissons, personnes âgées, personnes malades, mais aussi établissements de soins, de dialyse, médico-sociaux, crèches, prisons et CODIS. De plus, la population générale reste privilégiée aux cheptels et aux industries.

En cas de déclenchement d'une cellule d'évaluation, le rôle de la DDASS est de :

- préparer et vérifier l'ensemble des fichiers et cartes dont elle a la responsabilité et dont la cellule d'évaluation aura besoin ;

- mettre en œuvre des solutions techniques arrêtées par le Préfet (analyses, contrôles, plan de prélèvements, fermeture ou non du réseau, opération de secours, etc.) ;

- veiller aux précautions impératives s'il y a utilisation de citernes, bâches, etc. (teneur en chlore libre résiduel dans l'eau distribuée).

N.B. : Le distributeur doit également pouvoir renseigner sur les volumes d'eau mis en jeu, les réseaux disponibles, les besoins en énergie et les canalisations provisoires. Il doit aussi pouvoir proposer des solutions techniques.

# **1.1.2 L'organisation de l'alimentation en eau potable dans le département**

# A) Origine et qualité de l'eau potable

La région Ile-de-France se caractérise par un réseau fortement interconnecté qui dépasse les frontières administratives. Les ressources du département proviennent à la fois :

- d'**eau superficielle** pour le Sud-est du département plus fortement urbanisé. Elle est produite à partir du cours d'eau de l'Oise par l'usine de Méry-sur-Oise du SEDIF. La capacité maximale de l'usine, équipée depuis 1999 d'une nanofiltration, est de 340 000 m<sup>3</sup>/j. Un bassin de stockage après la prise d'eau permet de constituer une réserve de 2 à 3 jours. Il s'agit d'une eau de bonne qualité, abondante mais vulnérable aux pollutions accidentelles assez fréquentes.
- d'**eau souterraine** pour l'Ouest et le Nord-est du département plus rural. Elle provient de différentes nappes phréatiques (Calcaire du Lutétien, Sables de Cuisien et de l'Yprésien, Craie du Sénonien, Albien). Ces ressources sont sensibles aux pollutions diffuses.

La qualité de l'eau est globalement satisfaisante dans le département du Val d'Oise compte tenu du fort pourcentage de la population alimenté par l'usine de Méry-sur-Oise (62%). Il faut noter cependant la mauvaise qualité d'un certain nombre de captages, principalement situés dans l'ouest du département, du fait des pollutions en nitrates et pesticides.

# B) La gestion de l'eau potable et ses acteurs

La gestion de l'eau implique en France un grand nombre d'acteurs. Cette gestion s'inscrit dans une multiplicité de niveaux d'échelle (local à européen).

Ainsi, trois grands types d'acteur sont distingués, chacun est chargé de missions et obligations complémentaires :

- l'**Etat** doit garantir à tout usager un accès équitable à la ressource tout en répondant aux exigences et aux obligations de distribution d'eau de qualité ;
- les **collectivités locales** ont des obligations en tant qu'organismes en charge de la distribution d'eau potable et doivent notamment distribuer une eau potable conforme aux normes en vigueur, entretenir les ouvrages pour en assurer un bon

fonctionnement et maîtriser le prix de l'eau. Elles sont tenues de fournir les plans des réseaux en toute occasion le nécessitant en tant que détenteur de données ;

- les **partenaires privés**, sociétés d'affermage, interviennent lorsque les collectivités ne peuvent pas prendre en charge les tâches de gestion des ressources et de distribution de l'eau potable (jusqu'à l'entretien des infrastructures et l'envoi des factures aux consommateurs).

La gestion de l'eau s'inscrit dans un cadre territorial précis, les responsabilités de chaque organisme sont clairement identifiées à chaque niveau : la cohérence de la réglementation au niveau ministériel ; la coordination aux DRASS ; le contrôle sanitaire aux DDASS ; la distribution de l'eau et choix de mode de gestion aux communes. Ces dernières se regroupent ou non pour la gestion de leur alimentation en eau potable. Certaines de ces structures (commune ou syndicat) délèguent la gestion de la production et/ou de la distribution d'eau potable (affermage ou régie autonome).

Le découpage spatial se poursuit au-delà du niveau communal puisque d'un point de vue fonctionnel, en matière de gestion et de prévention des risques, les organismes s'appuient sur des unités de base : l'unité de gestion et d'exploitation (UGE) et l'unité de distribution (UDI) [**Annexe I**].

 $\rightarrow$  Dans le Val d'Oise, 75 UGE sont identifiées dont 15 en régie autonome, 60 en affermage (sous 7 grandes compagnies fermières distributrices différentes) et 134 UDI. Cependant, la complexité des réseaux et des nombreuses interconnections, spécifiques aux zones fortement urbanisées, rendent la schématisation très complexe. Aussi, une échelle plus fine en « zones de distributions » (226 ZDI), est adoptée à la DDASS 95 pour permettre une simplification de cette organisation (notamment lors de bilans).

#### C) Les enjeux de l'eau potable

Une bonne gestion du cycle de l'eau (AEP et assainissement) assure la prévention des maladies hydriques. La protection des captages et des ressources en eau, ainsi que la bonne qualité de l'eau distribuée, sont indispensables pour garantir la santé des populations. La DDASS veille, par le contrôle sanitaire des eaux, à ce que l'eau pompée et distribuée soit conforme à la réglementation française et européenne.

Parmi les mesures pouvant être mises en œuvre, la DDASS participe et incite à l'instauration et au respect des prescriptions des périmètres de protection qui constituent l'un des moyens efficaces de prévention et contribuent à la qualité et à la sécurité de l'AEP. En 2006, le département du Val d'Oise compte 98 captages, dont 95 sont

concernés par la procédure de DUP, 32 en sont pourvus soit 33,7%, mais des procédures sont en cours. De plus, elle suit et contrôle la mise aux normes des installations de captage, traitement et distribution, dans le cadre de la réglementation AEP destinée à la consommation humaine, et favorise les interconnections entre différents réseaux auprès des distributeurs. Enfin, elle vérifie l'application des mesures du plan "Vigipirate" et participe au dispositif spécifique "Eau potable".

L'utilisation d'eau « polluée » est estimée par les professionnels de santé publique comme un risque sanitaire. Ainsi, concernant l'alimentation en eau potable, une anomalie peut concerner : une pollution accidentelle ; une effraction d'ouvrage ; un dépassement d'un paramètre d'analyse ; une suspicion de pathologie hydrique, etc..

Après une phase de définition de l'anomalie et de collecte de l'information, la gestion du risque sera engagée lors d'une phase décisionnelle pouvant impliquer un cadre ou bien le DDASS, afin de déclencher ensuite les actions.

De plus, la loi de modernisation de la sécurité civile n°2004-811du 13 aout 2004 [**1**] prévoit à l'article 6, que *"les exploitants d'un service, destiné au public, d'assainissement, de production ou de distribution d'eau pour la consommation humaine, […] prévoir les mesures nécessaires au maintien de la satisfaction des besoins prioritaires de la population lors des situations de crise."*

# **1.2 Cadre d'application du futur outil**

#### **1.2.1 L'objectif**

L'objectif visé est de proposer une organisation cartographique pour centraliser et exploiter les informations disponibles et nécessaires, afin de constituer un outil d'aide à la décision lors de situations d'urgence.

Dans le cadre de l'application à la gestion de l'eau potable, il s'agit de prendre en compte les perturbations sur le système d'alimentation en eau, de la ressource au robinet du consommateur, ayant des conséquences sur la santé publique ou étant perçues comme une menace pour celle-ci.

Plus précisément, le souhait, lors de la gestion de situations d'urgence, est de pouvoir :

- définir une zone soumise à l'influence d'un événement, d'une pollution ;
- estimer le pourcentage de la population générale concernée par la menace, ainsi que les établissements sensibles, et certaines de leurs activités fragiles ;
- visualiser la chaîne d'alimentation avec les ouvrages concernés ;
- déterminer des solutions de substitution en cas de contamination d'une ressource.

*Florence LEBLOND - Mémoire de l'École Nationale de la Santé Publique - 2007* - 7 -

#### **1.2.2 Les attentes**

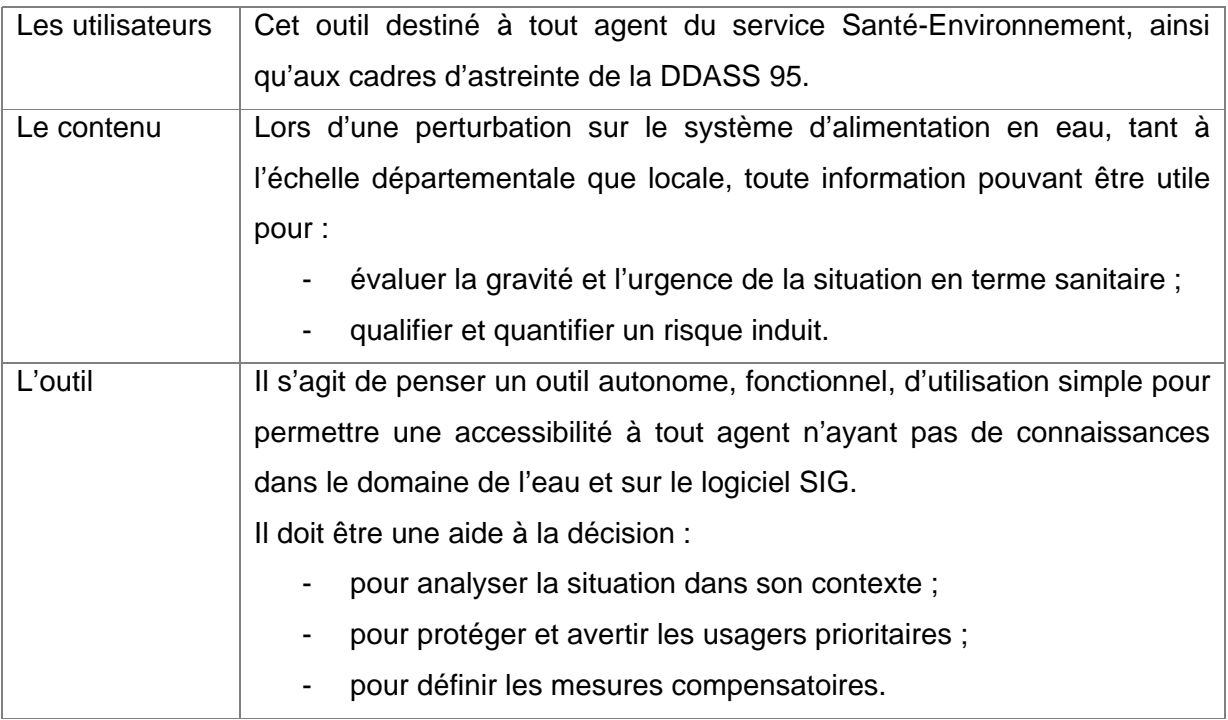

A terme, le but final est de :

- $\rightarrow$  créer des requêtes automatiques à partir du logiciel ArcView;
- $\rightarrow$  adapter l'outil pour une utilisation simple, permettant l'exportation des données ;
- $\rightarrow$  intégrer l'emploi de cet outil au plan de secours AEP.

# **2 Analyse de l'existant**

# **2.1 Organisation cartographique actuelle**

# **2.1.1 L'outil cartographique**

# A) Sa structuration

Un Système d'Information Géographique (SIG) peut être défini comme un ensemble de données de natures diverses, structurées de façon à être gérées facilement, et dont le point commun est d'être géoréférencées, c'est-à-dire repérées dans l'espace, à l'aide de coordonnées géographiques. La structure de ces informations peut être schématisée par une superposition de couches de données, avec un seul type de données par couche, qui peuvent être croisées.

Au niveau national, afin d'harmoniser les outils, la Direction Générale de Santé (DGS) a choisi de privilégier le logiciel cartographique ArcGIS développé par la société ESRI,

référence mondiale des SIG bureautiques [**Annexe III**]. La circulaire du 31/10/2006 annonce la nouvelle version mise à disposition : **ArcView 9.1**. [**3**].

ArcView est une version de base d'ArcGIS desktop, organisée en trois modules :

- ArcMap : permet de travailler avec les données spatiales et de faire de la cartographie ;

- ArcCatalog : permet la gestion des données ;

- ArcToolBox : fournit les outils de conversion et de manipulation des données.

De plus, la DDASS 95 a acquis une extension, ArcPublisher, qui permet de publier des cartes créées sous ArcView, pour les distribuer et les partager facilement, lisibles avec le logiciel gratuit ArcReader.

Les données sont la source de la projection de la « réalité ». Les informations sont organisées sous forme de fichiers de base de données, elles peuvent être des renseignements chiffrés, des chaînes de caractères, des dates, ou des données booléennes, et représentées par des entités de formes variées (point, vecteur, polygone).

### B) Ses capacités

Un SIG est un outil de connaissance, d'aide à la décision, et de communication. Il permet de collecter et stocker, de visualiser, explorer, interroger et analyser des données géographiques. Par la manipulation de données, il permet d'analyser des problèmes complexes de recherche, de gestion ou de planification, d'acquérir des relations géographiques nouvelles et une perspective spatiale du thème traité. Il constitue ainsi un système d'aide à la décision pour identifier et évaluer les problèmes.

#### **2.1.2 Les bases de données**

Au sein du service Santé-Environnement, plusieurs logiciels sont à la disposition des agents pour enregistrer des données.

#### A) Les bases de données « brutes »

Les logiciels bureautiques, Excel et Access [**Annexe I**], permettent de créer des listings simples en fonction des besoins (suivi de dossiers, compilation de données, etc.).

Les agents créent des bases de données selon leur manière de travailler, leur besoin et leur compétence informatique. Ces bases ne sont pas uniformisées et sont enregistrées généralement sur le réseau commun selon la thématique traitée. Leur mise à jour dépend de l'utilisateur. Il est à noter que différentes bases de données existent sur un thème identique.

#### B) Les bases de données « ressource »

Le logiciel national SISE-Eaux est une base de données brutes permettant le stockage et la centralisation des données relatives au domaine des eaux d'alimentation et de la protection des ressources.

Les deux principales fonctions de cette application sont la gestion des installations du réseau d'eau potable et les prélèvements, analyses, et diffusions des résultats.

Ce logiciel ne permet pas de faire de requêtes, celles-ci sont formulées à partir du logiciel Business Object. [**Annexe I**]

#### C) Les bases de données « spécifiques » du logiciel cartographique

Il s'agit de données sous un format spécifique compatible avec le logiciel cartographique ArcGIS utilisé. Ces données peuvent être soit acquises « prêtes à l'emploi », soit générées à partir du logiciel.

 Les bases de données « éditées » dédiées à cette unique fonction, sont acquises par les utilisateurs dans le but d'étoffer les capacités du logiciel cartographique (Ex. : fonds de carte, etc.). Il est possible d'acquérir ces données auprès d'organismes éditeurs, certaines sont achetées au niveau national et mises à disposition des services déconcentrés. Ces données sont directement téléchargeables sur le logiciel et utilisables directement sous la forme proposée.

 Les bases de données « générées » par l'utilisateur, sont adaptées au besoin du service sur des thèmes précis. Ces données géolocalisées sont générées par le logiciel, créées à partir d'une saisie manuelle progressive des entités en fonction de l'évolution du thème par un utilisateur. Cette saisie peut également être facilitée par l'import de fichiers de données, ou bien par un système de géocodage, à partir des adresses postales. Ces données sont ensuite utilisables sous forme de couches disponibles pour être intégrées dans le projet cartographique de chaque utilisateur.

 $\rightarrow$  La première utilisation de la cartographie dans le domaine de l'eau potable a surtout consisté à synthétiser l'ensemble des captages existants et leurs périmètres de protection. C'est une information utile au service Santé-Environnement sur de nombreuses instructions de dossiers (procédures ICPE, urbanisme) et également très demandée par des acteurs extérieurs (bureau d'études, police de l'eau, etc.).

Dans le service, les données déjà disponibles sur le logiciel ArcView et pouvant être utiles pour le projet sont listées en annexe [**Annexe II**].

De plus, au niveau régional, une convention multilatérale entre les différentes administrations de la région Ile-de-France, le SIGERIF, constitue un réseau d'échange de données cartographiques entre les adhérents. Il est ainsi mis à disposition un catalogue des données et leurs notices descriptives.

### **2.1.3 Le fonctionnement**

Le service Santé-Environnement est déjà engagé dans la mise en place d'un outil cartographique. La majorité des agents a accès au logiciel depuis leur poste et a suivi une formation sur le logiciel. Un Ingénieur d'études sanitaires est plus particulièrement investi dans la maîtrise et la valorisation du logiciel au sein du service.

Sur le réseau informatique du service, un répertoire est dédié à la cartographie. A l'intérieur, un dossier commun contient les couches mises à disposition classées par thématique, un second dossier concerne les travaux des agents où les fichiers sont classés nominativement ou par nom de projet. Cette organisation permet que toute modification sur une couche soit répercutée sur l'ensemble des projets qui l'utilise.

Selon les thèmes pouvant figurer sur une carte, les informations brutes peuvent être détenues par le service Santé-Environnement lui-même (Ex. : eau, baignade, industrie, etc.) ou bien par d'autres services de la DDASS (Ex. : établissements sanitaires et sociaux, etc.), ou d'autres organismes (Ex. : rectorat, pour les établissements scolaires).

# **2.2 Contraintes et difficultés**

# **2.2.1 Le logiciel SIG : ArcView 9.1.**

Le logiciel cartographique ArcView est désigné par le Ministère de la Santé dans un souci d'harmonisation. Il est donc indiqué comme outil de base pour construire un produit intuitif, utilisable par tous.

Cependant, quelques éléments d'utilisation sont à noter :

#### - **Une utilisation sur les postes équipés :**

Les machines doivent être équipées d'une licence pour faire fonctionner le logiciel. Ce système de licence réduit et sélectionne automatiquement les utilisateurs, donc l'emploi.

 $\rightarrow$  Au sein de la DDASS, seul le service Santé-Environnement est équipé de ce logiciel. Une licence fixe est installée sur un poste dédié à l'utilisation de la cartographie, une licence flottante dessert l'ensemble des postes des techniciens. Ce fonctionnement, réfléchi en amont, semble judicieux au vu de l'utilisation faite et de la souplesse que cela apporte.

#### - **Une formation à l'utilisation d'ArcView :**

L'utilisation du logiciel nécessite une formation d'initiation indispensable pour pouvoir naviguer et effectuer des manipulations de bases.

 $\rightarrow$  Or, les personnes intervenant lors d'une gestion de situations d'urgence ne connaissent pas nécessairement ni la problématique AEP, ni l'outil. Ce qui requiert une simplification de l'application par la valorisation du module ArcReader.

#### - **Les compatibilités de fichiers cartographiques :**

ArcView produit des fichiers sous un format particulier à son application. Cela entraîne des outils de conversion pour exporter des fichiers d'échange ou pour importer d'autres fichiers cartographiques de logiciels concurrents (Ex. : MapInfo, Geoconcept, etc.).

 $\rightarrow$  Il est donc prudent de prendre en compte ces paramètres (autre logiciel, formats d'échange possible) lors de travail en commun.

#### **2.2.2 Les données**

L'objectif est de mettre en place un outil de gestion des urgences, faisant appel à des données provenant de différents services de la DDASS. Une coordination de ces services via la Cellule de veille et alerte optimiserait son fonctionnement.

#### A) Difficultés sur la qualité des données

#### La génération de données par les services :

Afin d'obtenir une vision générale des bases de données au sein de la DDASS, un questionnaire a été transmis à l'ensemble des services du pôle santé (Action de santé, Etablissements de santé, Inspection départementale de la santé, hors Santé environnement), et du pôle social (Cohésion sociale et intégration, Politiques médicosociales) [**Annexe IV**]. Ces questionnaires ont été complétés ou non lors d'une entrevue avec le responsable de service.

Il en ressort que chaque service, voire chaque agent, travaille sous le logiciel de son choix, selon son besoin et sa compétence : Excel et Word [**Annexe I**] sont majoritairement employés pour établir des listings. Il n'existe aucun format de fichier avec une trame commune. Aussi, la mise en forme et les champs renseignés sont aléatoires d'un listing à l'autre, d'un service à l'autre.

Leur besoin cartographique est assez sommaire et se résume à des fonctions de synthèse, représentation et valorisation de données. Actuellement, le peu de cartes éditées est soit créé par des partenaires (CPAM, ARH, etc.), soit exécuté sous l'application PowerPoint [**Annexe I**]. Dans le cadre d'urgences, aucune intervention directe ne requiert un outil cartographique en soutien.

De ce fait, la Cellule de veille et alerte, ayant besoin de connaissances diverses, trouve une information dispersée et sous différents formats informatiques.

### - **La mise à jour :**

Après une consultation de différents listings et comparaison de leur information avec d'autres sources, il apparait qu'un des points faibles des bases de données reste leur mise à jour. Certaines de ces bases ne sont pas complètes (Ex. : Réservoirs et captages sous l'influence du SEDIF), la mise à jour peut dater, et certaines données n'existent pas sous format informatique (Ex. : Détails des réseaux de distribution).

Une absence de procédures et de donneurs d'ordre peut être responsable de ces observations. La mise à jour constitue la base pour assurer la fiabilité des données et donc des résultats produits.

### - **L'introduction de la base SISE-Eaux :**

Cette base fonctionne selon une modélisation du système d'alimentation en eau potable simplifié sur l'ensemble du département. Cela reste assez rigide et s'appuie sur des codes à prendre en compte ensuite pour établir des liens entre les ouvrages. Les informations sont principalement analysées lors des synthèses et bilans annuels émis par le service. L'introduction de ces données dans la cartographie est complexe et nécessite une génération de requêtes via un logiciel spécifique (Business Query [**Annexe I**]).

# B) Contraintes techniques

# - **La sécurité des données :**

Le répertoire commun, où sont localisées les différentes couches, est judicieux pour une mise à jour globale des projets lorsqu'une couche est travaillée. Mais à l'inverse, lorsque cette couche subit des modifications non désirées et comportent des erreurs, l'ensemble subit également la perte d'informations. Cela renforce l'idée que la manipulation du logiciel doit être ouverte à des agents formés.

La mise en commun des données suggère implicitement que les données n'appartiennent à personne. Cela a pour conséquence que ces données ne sont gérées qu'au coup par coup en fonction de l'utilisation ponctuelle de chacun.

Enfin, les emplacements et les nominations des dossiers doivent être fixes pour éviter les pertes de chemins d'enregistrement avec le logiciel qui va rechercher à chaque ouverture les fichiers utiles au projet activé.

### Le fonctionnement du logiciel ArcView :

Le logiciel fonctionne sur des règles strictes et nécessite donc une grande rigueur quant à la construction des bases de données utilisées (Ex. : éviter accents et espaces, respecter 10 caractères par champ, etc.). De ce fait, certaines des bases de données actuelles ne sont pas formatées pour être directement compatibles avec le logiciel ArcView.

De même, lors de jointures entre deux fichiers de données, une attention particulière doit être portée sur le choix du champ commun à prendre en compte (Ex. : Code INSEE, etc.). Ce champ établit la liaison pour assembler, par exemple, une table attributaire d'une couche et un fichier Excel. Il arrive que des informations soient perdues lorsque plusieurs attributs correspondent à une même ligne (Ex. : Plusieurs réservoirs référencés sur une même commune). Le logiciel effectue sa sélection sans qu'aucun message d'erreur ne soit émis pour l'utilisateur. Mieux vaut donc favoriser une correspondance de ligne à ligne.

### - **Le découpage géographique des UDI :**

Dans le domaine de l'eau potable, l'échelle des UDI est désormais plus utilisée que celle de la commune, d'où la nécessité technique de posséder ce découpage en cartographie. La difficulté est de définir précisément l'emprise géographique sur le terrain de ces unités. Aussi, la représentation passe par une découpe rectiligne arbitraire, ou bien nécessite une saisie manuelle plus longue si la connaissance du terrain est suffisante.

#### **2.2.3 Le mode de fonctionnement**

#### A) Moyens humains

La complexité du logiciel et la formation indispensable font penser qu'il manque un « temps-agent » suffisant alloué au poste cartographique. Cela pourrait être très utile pour assurer la mise à jour, l'évolution et la coordination de l'outil pour l'ensemble de la DDASS.

Une insuffisance est également constatée pour assurer la connaissance et le soutien technique pour la progression des agents formés, car cela demande d'y consacrer du temps et une pratique régulière.

Enfin, des procédures de travail seraient à envisager pour que cet outil soit exploité. Aussi, la promotion de l'outil et sa simplification peuvent constituer une étape de progression.

#### B) Moyens matériels

Le logiciel SIG, ArcView, n'est installé dans aucun autre service de la DDASS que Santé-Environnement, du fait de sa complexité d'utilisation au départ.

Cet outil est évolutif et modulable en fonction des besoins, des nouveaux projets, notamment par les données qui y sont intégrées. En termes de données cartographiques disponibles, plusieurs types de fonds de carte acquis progressivement et un réseau d'échange régional permettent une certaine souplesse. Cependant, dans la majorité des cas, les données sont à recueillir auprès de partenaires extérieurs. Cette étape peut parfois être longue et laborieuse (qualité des données, convention d'échange, etc.).

# **3 Propositions**

Un SIG est plus qu'un logiciel. C'est un projet qui amène à coordonner trois composantes : technologique (matériel et logiciel), informationnelle (base de données), structurelle (équipe et procédure d'organisation), pour des objectifs précis et évolutifs.

# **3.1 Rappel des objectifs**

Dans le contexte du projet, destiné à tout agent, le SIG doit permettre de proposer une exploitation de données géoréférencées fiables et complètes (ouvrages AEP, établissements sensibles, etc.) comme outil d'aide à la décision nécessaire à la gestion de situations d'urgence.

L'outil doit notamment réussir à définir une zone fine influencée par un événement et à aboutir à une estimation de la population générale impactée, l'objectif étant de prendre la mesure des actions à mettre en œuvre et de prévoir les évolutions.

Plusieurs fonctions successives doivent être réalisées pour répondre au but fixé en situation d'urgence. L'application à mettre en œuvre doit donc permettre :

- le recensement et l'intégration des données utiles pour répondre à l'objectif ;
- lors de son utilisation, la localisation de la zone soumise à l'influence d'un événement et, dans leurs contextes géographiques, les éléments significatifs présents (UDI, ouvrages, etc.) ;
- la mise à disposition de fonctionnalités d'analyses des données afin d'estimer le nombre de personnes concernées par la menace, d'établissements sensibles, etc.;
- la production de documents et de cartes interactives pour l'accès à tout agent ;
- le suivi et la mise à jour des évolutions du territoire pour garantir la fiabilité des résultats.

Pour atteindre ces objectifs, l'application doit être constituée :

- d'une structure d'accueil cohérente pour toutes les données relatives à la localisation et à la description d'éléments significatifs ;
- d'outils de consultation, d'analyse, de synthèse, de représentation et de diffusion des informations géographiques contenues dans la structure d'accueil.

Les bénéfices attendus de l'application sont essentiellement : de localiser le contexte, d'effectuer un recensement exhaustif, d'estimer les besoins et ainsi d'apporter une aide dans l'analyse d'une situation d'urgence.

Parallèlement, une gestion efficace, une amélioration de la fiabilité des informations, et une certaine souplesse quant à l'exploitation des données doivent accompagner ce projet.

# **3.2 Choix de l'outil**

Suite à l'acquisition de l'extension ArcPublisher, l'utilisation d'ArcView est à articuler avec cette nouvelle application. Son objectif est de donner un accès contrôlé aux capacités d'ArcView à un large public, par l'intermédiaire d'une interface simplifiée d'ArcReader.

Le principe de l'application ArcPublisher est d'éditer des projets d'ArcView sous un format simplifié dont la lecture se fait avec l'utilitaire ArcReader. Il s'agit en quelque sorte d'une « lecture seule » du projet cartographique [**Annexe VI**].

**ArcView** serait alors réservé aux agents formés, les administrateurs, utilisant régulièrement le logiciel et pouvant participer à la mise à jour des données. Tandis qu'**ArcReader** donnerait un accès aux cartes publiées à l'ensemble des agents, les utilisateurs.

Toutefois, pour que l'utilisation d'ArcReader soit favorisée à celle d'ArcView, il faudra recenser l'ensemble des données à mettre à disposition pour répondre aux besoins des agents. Un agent dédié à la cartographie pourrait assurer ces demandes, éditer et mettre en forme les cartes en fonction de leur emploi futur.

# **3.3 Données utilisées**

# **3.3.1 Le recensement des données**

*Florence LEBLOND - Mémoire de l'École Nationale de la Santé Publique - 2007* - 16 - La définition des données à cartographier découle du sujet et du projet pour lesquels l'application a été mise en place. La problématique de la gestion d'urgence en eau potable nécessite la prise en compte de la réglementation, de la population, des supports

des éléments de gestion d'urgence (annuaires et évaluation des moyens à mettre en œuvre), de facteurs de risques et de l'organisation de l'AEP.

Les thèmes identifiés comme devant figurer dans le logiciel cartographique se partagent entre deux thématiques : l'eau potable et la population.

Comme support de ces deux thématiques, plusieurs fonds de cartes sont disponibles (BD CARTO, Scan 25, BD Parcellaire, Géoroute). Un fond de carte IGN est préféré pour sa précision et les informations qu'il contient.

# A) La thématique « Eau potable »

Parmi les données existantes [**Annexe II**], sont retenus :

- les captages AEP ;
- les zones de distributions ;
- les périmètres de protection (PPE et PPR).

Cependant, le but de ce projet est de réduire le manque de connaissance actuel entre les points de captage et les zones de distribution.

Cette information manquante pourrait être disponible de manière cartographique, en consacrant un temps de saisie important, en numérisant directement les plans de réseau et leurs points d'interconnections, pour le moment disponibles sous format papier pour la plupart.

Il serait aussi envisageable de faire développer un outil de modélisation des systèmes de distribution en créant des entités fictives correspondant à des divisions de réseaux de distribution. Cela permettrait d'acquérir la connaissance de zones restreintes sous l'influence de ces systèmes.

Toutefois, une connaissance fine du réseau étant irréalisable rapidement du fait de sa complexité, et la modélisation SISE-Eaux étant assez simplifiée, le renseignement d'informations complémentaires peut tout de même à court terme affiner cette perception. En effet, des points intermédiaires de passage de l'eau potable permettent de structurer la connaissance du réseau et d'en dégager des délimitations plus réduites. On retient :

- les réservoirs :
- les usines de traitement ;
- les points de relevage ;
- les points d'interconnections.

Ces éléments supplémentaires apportent également des renseignements utiles en situation d'urgence comme les traitements mis en œuvre, pouvant servir de moyens d'action sur la qualité des eaux, ou les capacités de réserve disponibles pour une alimentation de substitution temporaire.

# B) La thématique « Population »

Parmi les données existantes [**Annexe II**], sont retenus :

- les données populationnelles de l'IAURIF, avec l'occupation des sols (MOS) et l'estimation de la population à la parcelle (densimos) ;
- les établissements sociaux et médico-sociaux (CADA, CAMSP CMPP, CAT, CHRS, EHPA, IME) ;
- les établissements sanitaires (hôpitaux et cliniques) ;
- les établissements scolaires.

Cependant, afin de compléter les populations ciblées dans le dispositif spécifique « Eau potable », d'autres thèmes peuvent être envisagés :

- les crèches et autres structures de petite enfance ;
- les prisons.

#### **3.3.2 Les données à compléter**

Dans un souci de valorisation des acquis existants au sein de la DDASS, d'amélioration de la qualité et de disponibilité des sources d'informations, les bases de données doivent être complétées et reliées entre elles.

Concernant les thèmes existants, une mise à jour et un enrichissement des tables attributaires sont à prévoir pour les intégrer dans un outil d'aide à la décision (auparavant, ces tables étaient utilisés principalement pour de la représentation spatiale).

#### A) La thématique « Eau potable »

Les couches existantes des zones de distribution, des captages et des périmètres de protection doivent être complétées par :

- les numéros d'UDI et les numéros d'identifiant de captage du BRGM correspondants (pour effectuer des liens et permettre des jointures) ;
- les capacités de production des captages, de stockage des réservoirs ;
- les coordonnées des exploitants et gestionnaires.

#### B) La thématique « Population »

Les fichiers d'établissements doivent rajouter des champs renseignant :

- la commune et son code INSEE (qui servira de champ commun, de lien) ;
- les coordonnées de la direction de ces établissements ;
- les capacités d'accueil ;
- les hôpitaux et cliniques doivent également renseigner les unités sensibles existantes (dialyse, etc.).

La couche des communes pourrait être utilement complétée des coordonnées du Maire, et de l'effectif de la population.

 $\rightarrow$  Ainsi, la construction d'une trame entre les couches existantes repose sur les relations établies entre les champs communs. L'ensemble des données manquantes (en rouge) et des liens à établir pour le projet sont définis en annexe [**Annexe VII**].

N.B. : La base SISE-Eaux, complexe à exploiter, peut trouver en ArcView un outil d'exploitation via l'application Business Query qui permet d'interroger directement la base à partir d'ArcView et de créer des tables attributaires à partir des requêtes (avec la possibilité d'une mise à jour automatique).

# **3.4 Organisation à adopter**

# **3.4.1 L'ossature du SIG**

La structure d'un projet permet d'organiser les relations entre les différents thèmes, d'assurer leur compatibilité, et de permettre l'évolution de l'application.

L'organisation mise en place détermine le potentiel d'exploration et d'exploitation des données ainsi que la capacité du SIG à s'adapter à différentes manipulations d'évolution (mise à jour, consultation, intégration de nouvelles données, analyse, etc.).

Afin de garantir une utilisation intuitive, une attention particulière est portée sur :

- une organisation thématique des informations [**Annexe V**] ;
- le choix d'une symbologie, parlante pour tous, des entités représentées ;
- une dénomination claire des thèmes et des champs renseignés (éviter les abréviations, un vocabulaire trop technique, etc.)

L'organisation territoriale de gestion de l'eau potable se décline sur différents niveaux (Département, Unités de base : UGE et UDI, Communes). Aussi, cette structure doit

également respecter cette organisation pour faciliter l'utilisation, ainsi qu'une certaine souplesse de navigation pour permettre différentes échelles d'intervention (table des matières [**Annexe V**]).

Le niveau de détails des informations est donc pris en compte pour permettre différentes échelles de travail :

- une échelle locale, pour évoluer à la parcelle et obtenir des informations concrètes lors d'un événement ponctuel et localisé ;
- une échelle plus large, pour anticiper les évolutions d'une situation et envisager des actions correctives avec d'autres unités existantes par exemple.

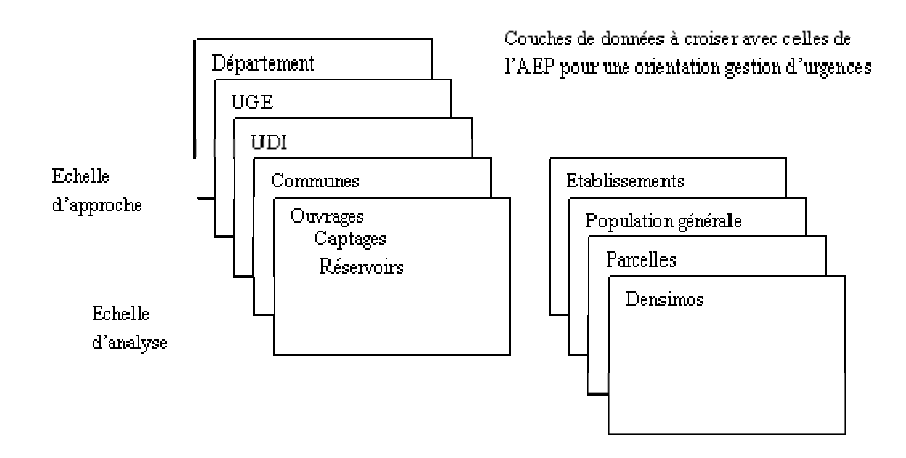

Parallèlement, la constitution d'un squelette formalisé de base de données définit la structure d'accueil des données qui seront gérées et exploitées dans le SIG.

# **3.4.2 La gestion des données**

Pour répondre à la problématique des multiples formes de génération de données au sein de la DDASS, un dispositif est à proposer pour faciliter les échanges et les transferts de données dans le SIG.

Les contraintes précédemment abordées et les constats émis à partir des questionnaires amènent à conclure qu'une harmonisation des utilisations est nécessaire si l'on souhaite produire des bases de données directement exploitables sous le logiciel ArcView.

 Cette **première solution** consisterait à mettre en place une base commune de mise en forme des données à l'ensemble de la DDASS. Pour envisager d'organiser cette coopération, il faudra préciser :

le logiciel à privilégier : Access est le plus facilement compatible avec ArcView, mais Excel semble le plus adapté du fait de son actuelle utilisation par les agents et peut également être intégré directement sous ArcView. Pour assurer la compatibilité, une configuration formatée d'un fichier type doit être proposée ;

- les champs qui doivent impérativement être présents et renseignés afin d'avoir des champs communs pour effectuer des jointures simples [**Annexe V**] avec les tables attributaires existantes dans le SIG (Ex. : Le code INSEE qui référence chaque commune ; le numéro UDI qui identifie les zones de qualité d'eau homogène sur un territoire et que l'on retrouve référencé dans la base SISE-Eaux ; etc.) ;
- la façon de renseigner les tableaux mis en œuvre pour éviter une mauvaise transcription de la page lors de son intégration (saisie sur une ligne, orthographe sans accent ni espace) ;
- des agents relais, dans chaque service, qui seront responsables de la mise à jour et du transfert à fréquence régulière des fichiers.

Cette organisation a pour avantage d'être directement intégrable dans le logiciel SIG. Ce qui permet une mise à jour régulière, mais qui nécessite également une rigueur quotidienne dans les renseignements de ces fichiers et leur transfert.

 Un **second dispositif** moins lourd pour l'ensemble de l'organisation de la DDASS, serait de dédier un agent au poste cartographique, qui se chargerait :

- de collecter les fichiers souhaités auprès des services ;
- de faire une mise à jour plusieurs fois dans l'année ;
- de modifier les fichiers pour les rendre compatibles au logiciel SIG.

Cela permettrait une organisation plus légère, au détriment cependant d'un fonctionnement avec des données moins récentes.

 $\rightarrow$  Si l'on envisage les différents points de difficultés soulevés et la volonté d'un dispositif robuste, réactif et viable, il est pertinent d'envisager qu'une personne dédiée au poste cartographique soit un moyen sûr pour faire évoluer le logiciel, le tenir en bon état de fonctionnement, proposer une connaissance technique à tous les services et assurer la mise à jour régulière de l'ensemble des données collectées, au sein de la DDASS, et éventuellement auprès de partenaires extérieurs.

En retenant cette dernière organisation, elle réclamerait la mise en place d'un traçage rigoureux des données pour connaître leur niveau de confiance (Ex. : Système de métadonnées [**Annexe I**]).

#### **3.4.3 Le stockage des données**

L'organisation de l'archivage des données doit également être définie en amont du projet. La localisation des informations des projets ArcView doit respecter l'arborescence mise en place au niveau de la structure, et être rassemblée sous un seul répertoire commun (G:\SANTEENV\Cartographie\Travaux agents\Urgence AEP). L'application ArcCatalog aide à remplir cette fonction.

Le classement thématique est donc recommandé pour le stockage car il permet de retrouver facilement les données et a l'avantage de pouvoir être évolutif (création de nouvelles couches, ou modification de celles existantes).

L'emplacement informatique de stockage des données utilisées dans le projet ne doit plus être modifié une fois celui-ci débuté, ainsi que les dénominations des dossiers, au risque que le logiciel ne puisse plus faire le lien entre le lieu de stockage des données et leur représentation. En effet, le chemin est enregistré dès la conception. Un chemin court est à favoriser pour assurer un bon fonctionnement. Toutefois, une alternative est possible en définissant dès le début du projet un enregistrement des chemins relatifs (c'est-à-dire un enregistrement d'une partie du chemin [**Annexe V**]).

Enfin, un répertoire unique est utile lorsque ce dernier est appelé à faire l'objet d'un « paquetage » dans la procédure de publication (à partir d'ArcPublisher [**annexe VIII**]).

Ce mode de stockage peut également être un moyen de sécurisation des données, en plaçant les données cartographiques dans un répertoire protégé dont les droits d'accès seraient donnés à quelques personnes pour la modification et la création de données. Cela pourrait, parallèlement, garantir une certaine fiabilité des données, et viendrait compléter l'organisation autour d'une personne dédiée et garante du fonctionnement de la cartographie et de son évolution.

# **3.5 Fonctionnalités d'analyses**

A partir de la structure d'accueil et des données rentrées dans le logiciel, des requêtes peuvent être sollicitées, en fonction des situations, des demandes auxquelles faire face, pour interroger les données.

#### **3.5.1 Consultation et analyse**

 La **lisibilité** d'une carte est importante pour la rendre facilement compréhensible et favoriser un accès rapide aux informations. Cette lisibilité passe prioritairement par la mise en place d'une symbologie claire et accessible aux différentes entités pouvant être représentées sur la carte (Types de symbole :♦ ■ ↓ ■ ♦, et/ou dégradé de couleurs). Elle est mise en place sous ArcMap dans la table des matières. L'enregistrement du projet garanti la conservation de la représentation choisie des différentes couches pour le projet. Cependant, la création de fichier \*.lyr (autre format d'ArcView), permet d'enregistrer la couche en conservant sa représentation. La même symbologie est ainsi utilisée dans tous les projets.

Le **déplacement**  $\frac{100}{20}$  et/ou un **zoom q** a sur la carte, selon la localisation de l'événement, permet de cibler sur la zone d'intervention et de définir l'échelle de travail. Pour un déplacement plus précis, une sélection par la commune, l'UDI ou un captage concerné permet d'orienter le zoom directement sur la zone ciblée.

La **sélection de la zone** d'intervention **de la sélectue** actuellement à l'échelle de l'UDI. Le souhait à plus long terme serait de réduire cette échelle à une zone plus fine, entre deux ouvrages. La possibilité de l'orientation vers un infocentre (une entité virtuelle créée par zone géographique d'influence) permettrait de centraliser l'ensemble des informations sur l'alimentation en eau potable de l'unité concernée en une seule manipulation.

 Pour obtenir des **informations** sur les ouvrages, il est possible d'interroger les entités ponctuellement sur la carte :

- en les identifiant  $\bullet$ , et ainsi consulter les données complémentaires associées dans la table attributaire (capacités, traitement, coordonnées, etc.) ;
- en activant le lien hypertexte  $\frac{p}{q}$  et accéder à d'autres documents (Photo, fiche d'identité, reglementation, etc.) [**Annexe V**].

 Le lancement de **requêtes** (menu Sélection) sur la zone sélectionnée permet de recenser l'ensemble des entités à prendre en compte dans la zone définie (établissements, occupation du sol, etc.).

• L'outil Statistique **E** permet d'obtenir la sommation des effectifs par catégories d'établissements, de couches. Ce qui permet d'aboutir à une estimation de la population potentiellement impactée.

L'ensemble de cette réflexion est abordable sous ArcMap et sous ArcReader (sauf pour les requêtes). Les outils d'interrogation sont directement disponibles sur la barre d'outils. Lors de la gestion d'une urgence, les étapes à suivre sont exposées dans un guide d'utilisation [**Annexe IX**]. Toute la pertinence reste dans la définition de la zone à prendre en considération.

 $\rightarrow$  Une automatisation de ces successions de manipulations permettrait d'être plus efficace, d'amener directement aux résultats recherchés c'est-à-dire l'estimation de la population à prendre en compte et ces besoins en eau potable.

# **→ En annexe X est développé un exemple d'utilisation du projet sous ArcMap.**

### **3.5.2 Diffusion**

La diffusion de cartes interactives passe par une publication des cartes sous ArcMap avec le module ArcPublisher. Sous un format informatique approprié, il est alors possible, à partir de n'importe quel ordinateur, de les ouvrir avec ArcReader (logiciel gratuit facilement téléchargeable).

Les cartes publiées lues sous ArcReader conservent pour autant les possibilités de visualiser, zoomer, identifier et interroger des couches sans possibilité d'en altérer leur contenu. Elles deviennent uniquement consultables et imprimables selon la mise en forme choisie sous ArcMap en amont. [**Annexe VIII**]

L'objectif de la DDASS par l'acquisition de cette extension de logiciel est de rendre accessible les cartes à toute personne non formée, et de pouvoir les utiliser sur le portable d'astreinte.

# **3.6 Perspectives**

Pour aboutir à la mise en place de ce projet, un certain nombre d'évolutions doivent l'accompagner : intégration de la technologie, évolution des méthodes de travail, meilleure coordination entre le travail de chacun.

Pour développer cette première étape du projet, il est donc souhaitable :

- de valoriser le poste cartographique par la désignation d'un agent référent ayant un temps alloué suffisant ;
- d'organiser techniquement le projet au sein du logiciel SIG en mettant en forme son architecture ; en complétant les données manquantes aux bases de données existantes (coordonnées et capacités des établissements, etc.) ; en rassemblant les informations pour constituer les nouvelles couches ciblées pour permettre une meilleure connaissance du réseau AEP (usines de traitements, etc.) ;
- de proposer une mise en page sommaire pour une impression rapide de la carte en cas de besoin (départ sur le terrain, demande en COD, etc.) ;
- d'éditer des cartes consultables et imprimables à disposition dans le portable d'astreinte, en premier lieu, et à partir de tout autre poste informatique ensuite.

Cette mise en œuvre pourrait être assez rapide, quelques mois, selon la coopération des services et le temps qu'il sera possible d'y consacrer.

Ensuite, une procédure de mise à jour devra être établie par l'agent dédié au poste cartographique et suivie par les référents de chaque service. Une fréquence devra notamment être fixée (au minimum 1 à 2 fois par an) pour garantir la fiabilité des informations. Cette procédure est également gage d'amélioration de la qualité des données et du système.

Enfin, un cahier des charges pourra être proposé à un prestataire pour faire automatiser certaines requêtes (calcul de la zone d'influence eau potable et estimation de la population exposée).

Lorsque cette organisation sera fonctionnelle, il pourra être envisagé de développer les prestations du logiciel cartographique à l'ensemble des services. Cependant, cela demandera une démarche de grande ampleur afin de déployer le logiciel de lecture ArcReader au sein de la DDASS. En coordination avec la COMI, un plan de formation des agents, ainsi que l'installation de l'application ArcReader sur l'ensemble des postes informatiques devront être anticipés.

Cette application après un test de validation pourra être intégrée dans le dispositif spécifique AEP du plan ORSEC comme outil d'orientation, de soutien et d'aide à la décision dans la gestion de situations d'urgence, notamment en phase d'évaluation.

# **Conclusion**

Cette étude menée sur l'application de l'outil cartographique en gestion de situations d'urgence des ressources en eau potable montre l'intérêt de la mise en œuvre d'un véritable Système d'Information Géographique, sous le logiciel ArcView 9.1, pour répondre à cette problématique.

Toutefois, l'utilisation d'ArcView 9.1 met en avant quelques difficultés inhérentes à la mise en place du recueil de données fiables, à la maîtrise du logiciel cartographique ArcView, au temps disponible pour développer l'outil cartographique, et au fonctionnement interne de la DDASS. Cet outil dispose, néanmoins, d'atouts certains dans la prise de décision et la communication en santé environnementale. Ce dispositif de cartes publiées à disposition sur le portable d'astreinte facilitera l'accès aux informations, l'évaluation du contexte et la prise de décision aux cadres d'astreinte. Le décideur peut ainsi établir des liens entre la population et un problème spécifique et technique lié à l'eau potable, à l'environnement.

Cette démarche nécessite donc un projet rigoureux dans les objectifs et les moyens, notamment en dégageant du temps à la personne chargée du développement de cet outil, en ciblant les réalisations prioritaires, et en sensibilisant l'ensemble du personnel au projet. Cette pérennisation des efforts consentis au démarrage du projet nécessitera un suivi constant du système calqué sur l'évolution du territoire ainsi que sur les évolutions des domaines renseignés.

Dans le cadre de la gestion des situations d'urgence, les capacités du SIG pourront être étendues et complétées pour traiter d'autres thématiques pouvant entraîner des alertes, comme les entreprises SEVESO ou tout autre incident de grande ampleur, afin de déterminer les installations sensibles alentour pouvant être impactées, et aider à orienter les actions à mettre en œuvre.

# **Bibliographie**

#### *Réglementation et Plans*

[1] ETAT FRANÇAIS. Loi n°2004-811 du 13 aout 2004 de modernisation de la sécurité civile. Journal officiel [en ligne]. Journal officiel du 17 août 2004, version consolidée au 7 mai 2005 [visite juin 2007], disponible sur Internet : http://www.legifrance.gouv.fr/WAspad/VisuNav?cidNav=26301&indiceNav=1&tableNav=C ONSOLIDE&ligneDebNav=1

[2] MINISTERE DES AFFAIRES SOCIALES, DU TRAVAIL ET DE LA SOLIDARITE, MINISTERE DE LA SANTE, DE LA FAMILLE ET DES PERSONNES HANDICAPEES. Circulaire DAGPB/MSD/MISSION ARTT/SRH/2002/625 du 23 décembre 2002 relative à la gestion des situations exceptionnelles et astreintes pour les personnels techniques et administratifs des directions départementales et régionales des affaires sanitaires et sociales. [visite juin 2007]. Disponible sur le RESE

[3] MINISTERE DE L'EMPLOI, DE LA COHESION SOCIALE ET DU LOGEMENT MINISTERE DE LA SANTE ET DES SOLIDARITES. Circulaire DAGPB/SINTEL3/2006/469 du 31 octobre 2006 relative à la mise à disposition d'une nouvelle version du progiciel cartographique ArcView. [visite juin 2007]. Disponible sur le RESE

[4] PREFECTURE 95, DDASS 95. Plan de secours spécialisé eau potable du département du Val d'Oise. Version 2001 et version projet 2007.

[5] PREFECTURE DE REGION ILE-DE-FRANCE. Plan régional d'alimentation en eau potable de la région Ile-de-France, et Guide de procédure : pollution des eaux.

#### *Ouvrages et rapports*

BERLAND, J.M., Ministère de l'Agriculture, de l'alimentation, de la pêche et des affaires rurales. *Elaboration des dispositions locales de secours pour la distribution d'eau potab*le - Méthodologie pour l'étude et la préparation des mesures à prendre en local en cas de pollution accidentelle d'un réseau de distribution d'eau potable. Document technique, FNDAE, n°4. 2002.

- DDASS 95. *Qualité de l'eau potable du Val d'Oise. Contrôle sanitaire des eaux destinées à la consommation humaine. Synthèse des résultats 2004*. Plaquette d'information de juin 2005.
- DDASS 95. 2007. Bilan d'activité 2006 de la cellule veille et alerte. 10p.
- DRASS Ile-de-France. *Qualité de l'eau au robinet du consommateur d'Ile-de-France en 2005*. Plaquette d'information de juillet 2006.
- HOMER, S.. 1997. *Elaboration d'un guide méthodologique d'aide à la gestion sanitaire des situations d'urgence dans le domaine des eaux destinées à la consommation*. Extrait, Mémoire IGS. Réf OL97/0037.
- LEDEUR, S.. 2004. *Utilisation d'un système d'information géographique comme outil de compréhension des épidémies d'origine hydrique et comme outil d'aide à la décision : étude dans un contexte urbain (Ouagadougou, Burkina Faso).* Mémoire IGS. 45p.
- RANDREMANANA, MIGLIANI, RAKOTOMANGA, JEANNE. *Système d'Information Géographique et Santé : application à la ville d'Antananarivo*. Arch Inst Pasteur de Madagascar. 2001; 67 (1&2), pp. 74-78
- ROBERT, B.. 2002. *Nouvelles pratiques pour le pilotage des situations de crise : dix ruptures pour passer d'une logique de procédures à l'apprentissage de la surprise*. Environnement, Risques & Santé. Volume 1, numéro 1, pp.22-30.
- ROSIER, F. 2006. *Les SIG Outils de gestion patrimoniale des réseaux d'eau potable*. Environnement & Technique, n°254. pp.33-36.
- VOUTIER, N.. 2003. *Elaboration d'un dossier d'urgence pour l'alimentation en eau potable*. Mémoire IES. 19p.

#### *Internet / Intranet*

- Académie de Versailles. *Académie de Versailles*. [visité le 21.06.2007]. Disponible sur Internet : www.ac-versailles.fr
- ARH. Portail des Agences Régionales de l'Hospitalisation. [visité le 21.06.2007]. Disponible sur Internet : www.parhtage.sante.fr
- ARTICQUE. *Cartes et données, logiciel cartographie statistique, cartographeur*. [visité le 28.06.2007]. Disponible sur Internet : www.cartesetdonnees.com
- BDSP. *BDSP, Banque de Données Santé Publique*. [visité le 30.05.2007]. Disponible sur Internet : www.bdsp.tm.fr/
- ESRI. *ESRI France, SIG et logiciels de cartographie.* ArcGIS Desktop, ArcPublisher. [visité le 21 et 30.05.2007], disponible sur Internet : www.esrifrance.fr
- ESRI. *ESRI France, Page utilisateurs.* Onglet Téléchargement, rubrique Scripts et outils complémentaires [visité en juin 2007], disponible sur Internet : http://support.esrifrance.fr/
- Forum SIG. *Forum SIG, Systèmes d'Information Géographiques, édité par vBulletin*. [visité en mai-juin 2007]. Disponible sur Internet : www.forumsig.org
- GEOCLIP. *Cartographie interactive, webmapping, statistiques, cartes de France, Atlas, Géoclip*. [visité le 23.05.2007]. Disponible sur Internet : www.geoclip.net/fr/
- Géoportail. Le portail des territoires et des citoyens [visité en juin 2007]. Disponible sur Internet : www.geoportail.fr
- NCBI Pubmed. *PubMed Home*. [visité en mai 2007] ; Disponible sur Internet : http://www.ncbi.nlm.nih.gov/sites/entrez/
- ORS Ile-de-France. *Observatoire régional de santé d'Ile-de-France.* [visité en juin 2007]. Disponible sur Internet : www.ors-idf.org
- Portail SIG. *Portail SIG, Systèmes d'Information Géographique*. [Visité en mai-juin 2007]. Disponible sur Internet : www.portailsig.org
- Pro Environnement. Pro-environnement.com, développement durable, magazine environnement, presse environnement. [visité en mai-juin 2007]. Disponible sur Internet : www.pro-environnement.com
- Science Direct Elsevier. Science Direct Login. [visité en mai 2007]. Disponible sur Internet : http://www.sciencedirect.com/science/search/database/navigator
- SEDIF. Syndicat des eaux d'Ile-de-France, SEDIF, Méry-sur-Oise. [visité en juin 2007]. Disponible sur Internet : http://www.sedif.com/production\_eau/mery.html
- Université de Montréal. *Département de géographie, cours*. [visité les 15 et 18.06.2007]. Disponible sur Internet : http://www.unites.uqam.ca/dgeo/geo7530/index1.htm

### $→$  **RESE- Intranet**

# *- Rubrique Gestion des situations exceptionnelles / Fonctionnement des services et outils, outils cartographiques SIG. [visité en mai-juin 2007]*

- Expérience de la DRASS de Franche comté :
	- o Université de Franche-Comté. 2001. *Etude de définition, concernant la mise en place d'un Système d'information territorial sur l'alimentation en eau potable*. 34p.
	- o SAUTHIER, N.. 2003. Application « Système d'information géographique appliqué à l'eau potable - Territoire de Belfort »
- Expérience de la DDASS de la Loire :
	- o Système d'informations géographiques. *Mise en place d'un SIG à la DDASS de la Loire*. Rapport DESS SIG et gestion de l'espace, Faculté de Saint-Etienne. 40p.
- Expérience DRASS Rhône Alpes
	- o LUTGEN, F.. 2001. *Guide méthodologique pour l'utilisation d'ArcView*.19p.

# *- Thème : Eaux destinées à la consommation humaine (EDCH) – Rubrique Utilisation du SIG ; Sécurisation de l'AEP ; Gestion des situations exceptionnelles. [visité en mai-juin 2007]*

- Expérience de la DDASS du Maine-et-Loire :
	- o PEIGNIER, P.. *Utilisation des SIG dans le domaine de l'eau* (Evaluation des risques de transfert de pollutions accidentelles vers les eaux superficielles). 2p.
- Expérience de la DDASS de la Marne :
	- o BERTRANET, M.. 2005. *Guide méthodologique pour la réalisation simple sous ArcView V8 et business Query*.19p.
- Protection des informations sensibles : Internet et localisation des captages AEP, lettre DGS 2002

**Annexe I** : Définitions

- **Annexe II** : Liste des fichiers de couches cartographiques disponibles
- **Annexe III** : Présentation du SIG et d'ArcView
- **Annexe IV** : Questionnaire cartographie aux différents services de la DDASS
- **Annexe V** : Organisation et manipulations sous ArcView 9.1.
- **Annexe VI** : Présentation ArcPublisher et ArcReader
- **Annexe VII** : Structure relationnelle entre les couches cartographiques
- **Annexe VIII** : Fiche procédure / Publication d'une carte
- **Annexe IX** : Fiche procédure / Utilisation de la cartographie en situation d'urgence AEP
- **Annexe X** : Exemple d'utilisation du projet sous ArcMap
- **Annexe XI** : Calendrier des activités du stage

Æ Une **Unité de distribution** (UDI) est une zone géographique où le réseau est géré par un même maître d'ouvrage et un même exploitant, alimenté par une même ressource. La qualité de l'eau y est considérée comme homogène. Elle est souvent composée de 1 ou plusieurs captages et d'une unité de traitement.

Æ Une **Unité de gestion et d'exploitation** (UGE) est un ensemble d'installations (captages, stations de traitement, unités de distribution) géré par le même maître d'ouvrage et un même exploitant (régie autonome ou affermage). Une UGE peut comprendre plusieurs UDI, elle est centrée sur l'organisation administrative de la gestion de l'eau et est définie sur la base de l'espace de compétence du gestionnaire.

Æ **Word** est un logiciel de traitement de texte édité par Microsoft, composant majeur de Microsoft Office. Il occupe environ les neuf dixièmes du marché depuis les années 1990.

Æ **Excel** est le programme d'analyse des informations de Microsoft Office. Il permet de créer et mettre en forme des feuilles de calcul, ainsi que d'analyser, de réaliser des graphiques et partager des informations pour prendre des décisions plus éclairées.

Æ **Access** est le programme de gestion de base de données de Microsoft Office. Il permet d'assurer le suivi d'informations et de créer des états détaillés affichant des informations triées, filtrées et regroupées qui facilitent la prise de décision.

Æ **PowerPoint** est un logiciel de présentation multimédia édité par Microsoft. Il permet de créer des "diaporamas" contenant des "diapositives", c'est-à-dire de créer une succession de pages vierges au format d'un écran dans lesquelles sont placés des objets, images, textes, vidéos, graphiques. Les présentations peuvent être projetées sur un écran blanc, visionnées sur un écran d'ordinateur, imprimées et exportées.

Æ **Business Object** conçu et distribué par la société Business Objects. Le concept de base de ce produit est son interface basée sur les "objets d'interrogation", c'est-à-dire une interface de définition de requêtes de haut niveau qui permet de masquer la structure de la base de données et qui met à disposition plusieurs types de fonctions : Requêtes, Formules, Ruptures, Notion d'univers, mise en forme des tables et des graphes, analyse... Les résultats des requêtes générées par Business Objects sont affichés dans des documents.

**→ Business Query** est un module optionnel pour Excel qui permet d'intégrer totalement l'interface d'interrogation de Business Objects dans le tableur de Microsoft et d'utiliser les métadonnées de Business Objects pour accéder aux données contenues. Il est ainsi possible de conserver et gérer un ensemble de requêtes d'une même feuille de calcul.

Æ Une **métadonnée** est une donnée servant à définir ou décrire une autre donnée quel que soit son support (papier ou électronique). La croissance du volume des données intégrées dans des bases de données souvent multithématiques impose de plus en plus le recours à des procédures et des méthodes de contrôle de la qualité de ces données. Les métadonnées ont pour objectifs de fournir une description qualitative précise des données stockées dans une base pour informer l'utilisateur sur un certain nombre de points : provenance de la donnée, type de saisie, qualité, utilisations possibles. Cela peut être appréciable lors d'échange de données avec des partenaires.

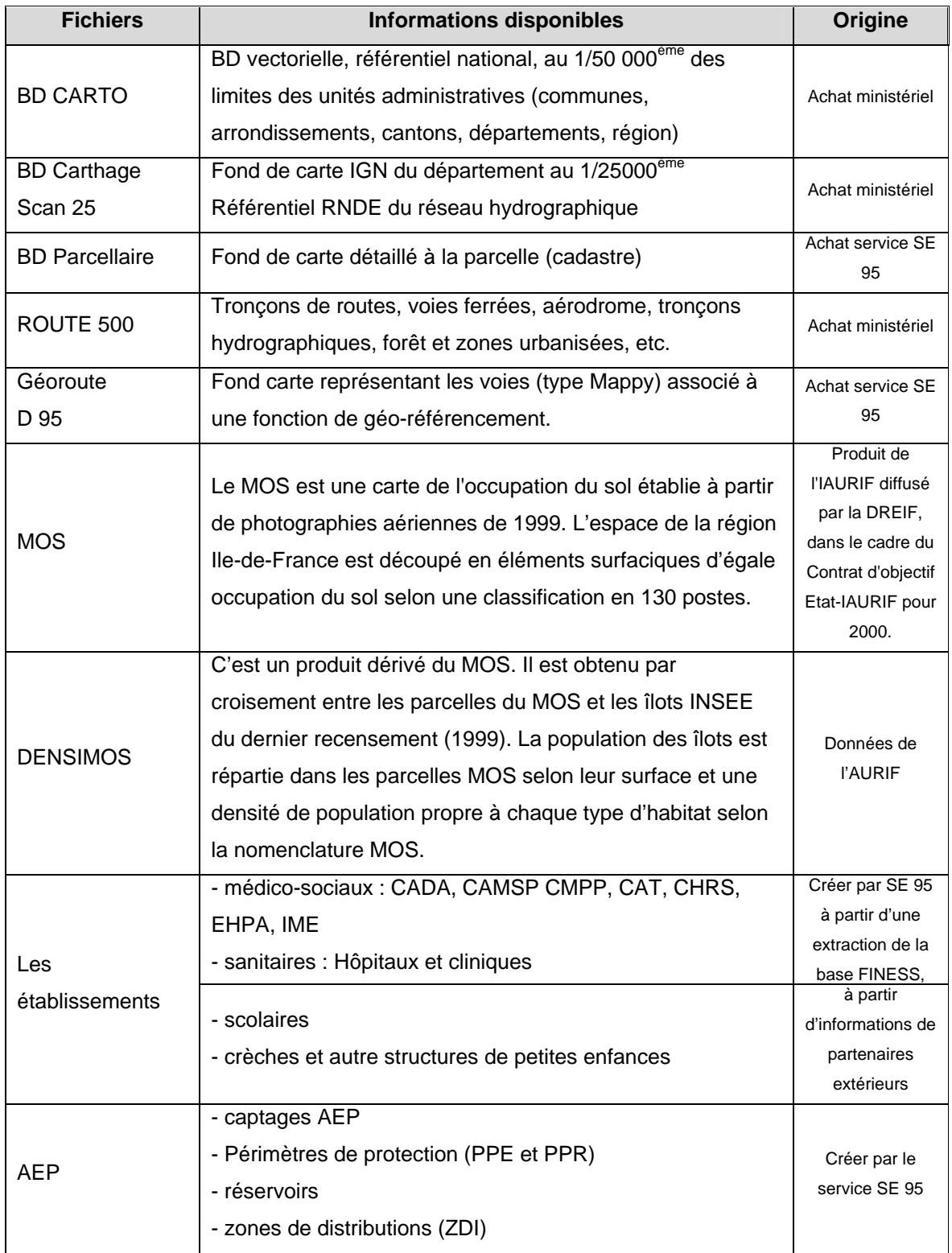

Présentation générale du fonctionnement :

Un Système d'information géographique (SIG) est un système de gestion de bases de données localisées géographiquement. C'est un outil informatique qui permet, à partir de diverses sources, d'organiser, de gérer, d'analyser, de combiner et de présenter des informations qui ont une dimension géographique.

L'exploitation d'un logiciel SIG est subordonnée à la réalisation d'un ensemble de fonctions par l'utilisateur du logiciel : la saisie, le stockage et la gestion des données, le traitement, l'analyse, la sélection et l'affichage de données, la production de cartes et de rapports.

Les données géographiques ont 2 composantes principales :

- les **données spatiales** qui représentent des objets géographiques associés à leur localisation dans le monde réel (représentés par des points, lignes, polygones sur des fonds de carte) ;
- les **données attributaires** qui décrivent les propriétés particulières des objets géographiques. Des fichiers de données externes peuvent par ailleurs importés comme table attributaire supplémentaire.

Un SIG relie de façon dynamique les données spatiales et attributaires pour effectuer des opérations d'affichage d'objets, d'interrogation de bases de données géographiques et d'analyse géographique spatiale ou attributaire.

Deux formats de données différents peuvent être utilisés pour stocker une information géographique :

- le format vecteur : on parle de données vectorielles. Les objets sont représentés par des formes géométriques (point, ligne, polygone). Chaque point est défini individuellement par, à minima, un couple de coordonnées spatiales X, Y.
- **le format raster** : on parle de données images (sous différents formats). Le mode raster correspond à une division régulière de l'espace sous forme de cellules ou mailles carrées appelés pixels. Seul un couple unique de coordonnées est référencé pour l'ensemble de l'image. C'est le mode correspondant aux images satellitaires, photos aériennes…

Dans un SIG, les données sont organisées sous forme de **couches**. Chaque couche représente un ensemble de données similaires ou cohérentes et de même type. A chaque couche est rattachée une table de données dans laquelle sont renseignés tous les attributs associés aux données spatiales (**table attributaire**).

*(Source : Support formation DRASS Rhône Alpes)* 

Il existe aujourd'hui de nombreux éditeurs de logiciels SIG (Mapinfo, Star, Géoconcept, Infographe, etc.). **ArcView** s'est depuis plusieurs années imposé comme le standard des Systèmes d'Information Géographique Bureautique. Il s'agit du premier des trois niveaux fonctionnels de produits ArcGIS Desktop commercialisé par la société ESRI.

ArcView 9.1 est constitué de 3 applications liées mais sur lesquelles il est possible de travailler séparément :

- **ArcCatalog** : arborescence de type explorateur Windows (explorer, consulter les données, créer/supprimer des fichiers, structurer le stockage) ;
- **ArcMap** : module d'application (afficher, interroger, mettre à jour, analyser des données, créer des cartes) ;
- **ArcToolBox** : boite à outil permettant d'importer, exporter et convertir des données, modifier les systèmes de projection.

Ces logiciels fonctionnent avec un système de licences : une licence fixe permet l'activation du logiciel sur un seul poste informatique, tandis qu'une licence flottante s'installe sur un serveur et dessert plusieurs machines à la fois.

Ce logiciel offre de nombreuses fonctionnalités intéressantes. C'est un outil particulièrement puissant pour gérer, visualiser, interroger et analyser toutes les données disposant d'une composante spatiale.

#### Présentation de l'organisation :

Un Projet sous ArcMap s'organise à partir d'une structure hiérarchique propre au logiciel.

- Un **projet** est constitue d'au moins un bloc de données. Cette carte interactive permet d'afficher, explorer, interroger et analyser les données géographiques.

- Un **bloc de données** est un ensemble de couches affichées selon la même projection. Il constitue une carte. Un même document ArcMap peut contenir plusieurs blocs de données. Il est possible de travailler uniquement sur le bloc actif. Ainsi, un même document ArcMap peut contenir plusieurs cartes (une étendue géographique et un agrandissement d'une zone de cette étendue).

- Une **couche** est une représentation spatiale d'une donnée, c'est un ensemble d'entités géographiques. Elle peut être rassemblée dans un groupe de couches, et d'y définir son affichage. Chaque couche est associée à une table attributaire.

- La **table attributaire** contient des informations à raison d'une ligne par entité. Son ouverture permet de consulter les données descriptives des entités.

- Les **classes d'entités** regroupent des objets abstraits en entités homogènes (Ex. : Une classe d'entités linéaire du réseau routier peut contenir des routes nationales des routes départementales, des autoroutes, etc.).

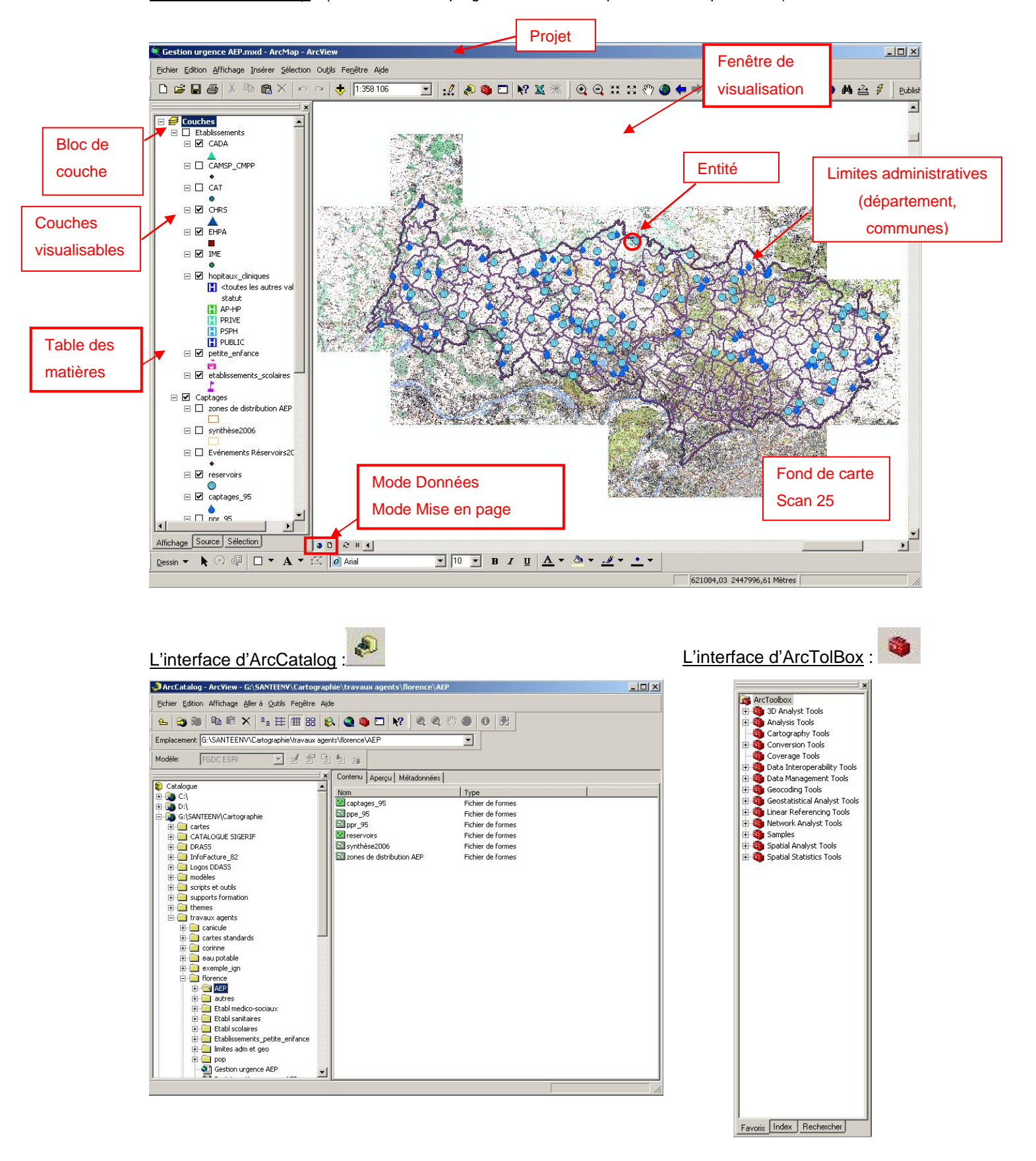

L'interface d'ArcMap : (Ex : Points de captages et réservoirs répartis sur le département).

\*\*\*\*\*

**QUESTIONNAIRE : INTERET DE L'OUTIL CARTOGRAPHIQUE DANS VOTRE SERVICE**

Service :

Coordonnées (Nom, tel) :

#### **Au sein de votre service :**

- **Auriez-vous un intérêt à développer des moyens cartographiques ?** 

Si oui, sur quelles thématiques ?

dans quel but ?

- **Quelles sont les demandes qui nécessitent une illustration ou une analyse cartographique ?** (Ex : note au Préfet, bilans, plaquette d'information, etc.)

A quelle fréquence ? (par an)

Quels sont vos moyens actuels pour y répondre ?

- **Quelles sont les bases de données que vous utilisez ?**  Sur quels thèmes ? Sous quel format ou logiciel ?

Les champs des tableaux de données sont-ils formalisés, ou bien évolutifs selon les besoins des agents ? Existe-t-il un cadre commun ?

- **Des logiciels spécifiques sont-ils utilisés ?** (Ex : sise-eaux, adeli, etc.)

Quelles sont les possibilités de ces logiciels ? (Ex : Liens Excel, extraction, requête, etc.)

Nécessitent-t-ils une formation à leur utilisation ?

- **Comment sont organisées les mises à jour ?** 

- **Comment sont organisées les remontées de listing à la Cellule de Veille et d'alerte?** 

Merci.

Date :

#### Structuration du projet :

Il s'agit de la mise en place de la structure hiérarchique des thèmes selon l'échelle de lecture et les thématiques souhaités pour le projet.

L'ossature du projet est commune entre l'organisation de stockage sous ArcCatalog et la table des matières construites sous ArcMap.

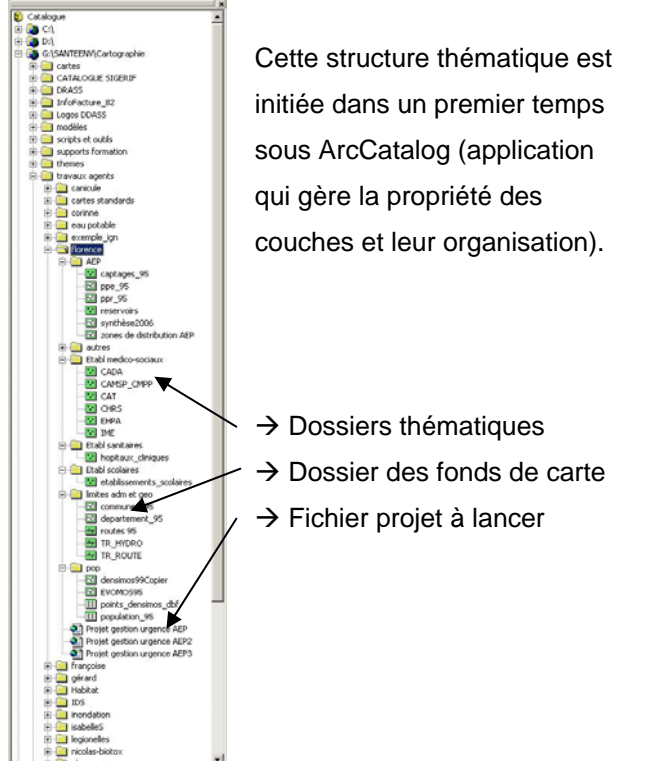

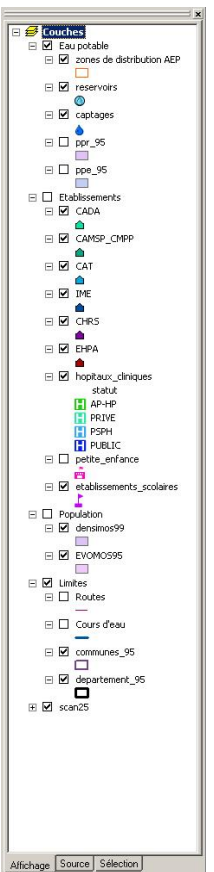

Cette même architecture se retrouve disponible dans la table des matières d'ArcMap.

Organisation sous ArcCatalog Table des matières sous ArcMap

Sous ArcMap, les couches sont introduites dans un ordre qui permet l'affichage et la visualisation des différents thèmes sans qu'une couche couvre la totalité de l'autre.

→ Exemple : Le fond de carte et ses différentes limites administratives sont en bas pour permettre à ce que les autres couches (avec entités) puissent être visibles et reportées sur celles-ci.

Ces couches sont importées dans le logiciel une par une et ordonner au fur et à mesure.

Æ *Manipulation structuration* : L'outil technique utilisé pour importer de nouvelles couches est « Ajouter des données », dans la barre d'outils.

Ajouter des données...

Nouveau groupe de couches

Ou bien en faisant un « Clic droit » dans la zone de la table des matières.

Ensuite, pour créer des répertoires thématiques au sein de la table des matières, sous ArcMap l'outil technique a utilisé est celui permettant la création de « Nouveau groupe de couches ». Il suffit ensuite de déplacer avec la souris les couches à ranger dans le répertoire créé.

Le lien entre la visualisation des couches sous ArcMap et leur lieu de stockage sous ArcCatalog est enregistré sous forme de « chemin complet » par défaut. Il est possible d'effectuer un enregistrement des chemins relatifs uniquement pour permettre une grande flexibilité dans l'évolution des données.

 $\rightarrow$  Manipulation chemin relatif :

Fichier > Propriétés du document ; Dans la fenêtre, cliquer en bas sur « Option des sources de données » ; Cocher « Enregistrer le chemin relatif ».

#### Manipulations sous ArcMap :

Présentation de quelques manipulations utilisées dans le projet, pour apporter des données complémentaires :

#### **1- Jointure de tables de données**

La jointure consiste à créer une table unique contenant les données de deux tables. Généralement, elle se fait entre une table attributaire et une base de données extérieure.

Pour cela, elles doivent posséder au moins un champ commun (colonne) pour permettre la fusion à partir de ce critère (souvent un code).

 $\rightarrow$  Les bases de données doivent être sous un format simple, pour que la transcription soit sans erreur : une information par ligne, éviter les accents, les espaces, 10 caractères maximum, etc. (enregistrement sous format \*.DBF (DBase File)).

 $\rightarrow$  Veiller à ce que la jointure ne supprime pas d'informations. Pour cela, mieux vaut favoriser le même nombre de lignes dans chacune des tables.

Lorsque la jointure est faite, veiller à enregistrer la nouvelle table. Dans « Propriétés », il peut être intéressant pour la traçabilité des informations, de noter la table qui a servi à la jointure.

*Exemple de jointure* avec les établissements scolaires, entre une couche contenant que l'identifiant RNE et un fichier Excel complet des établissements :

Pour accéder à la fonction « Jointure » :

 $\rightarrow$  Clic droit  $\hat{\sigma}$  sur la couche sur laquelle on souhaite faire la jointure

- $\rightarrow$  Ouverture de la fenêtre
	- choix du champ commun dans la table attributaire ;
	- recherche du fichier à joindre ;
	- choix du champ commun dans le fichier Excel importé au format \*.DBF

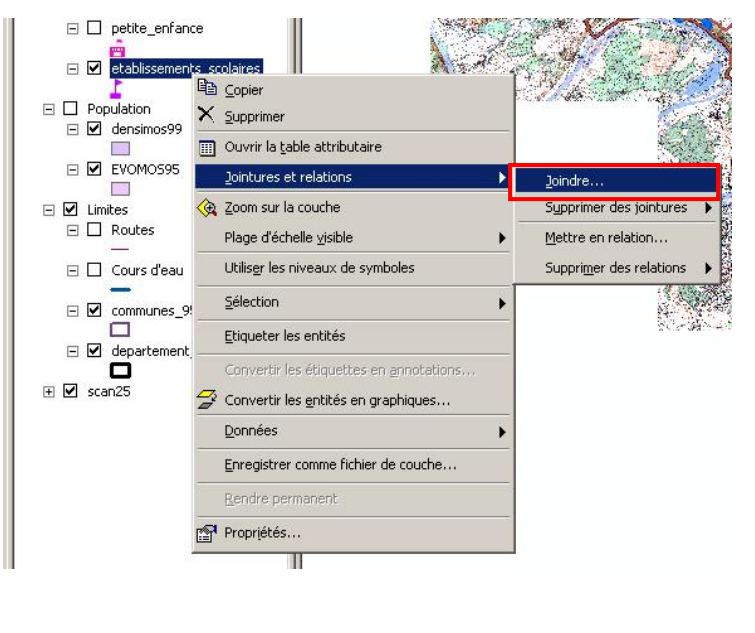

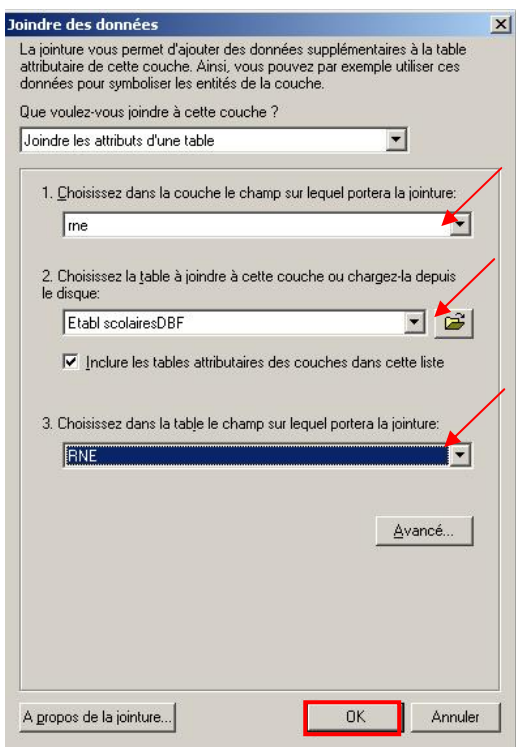

Résultat obtenu :

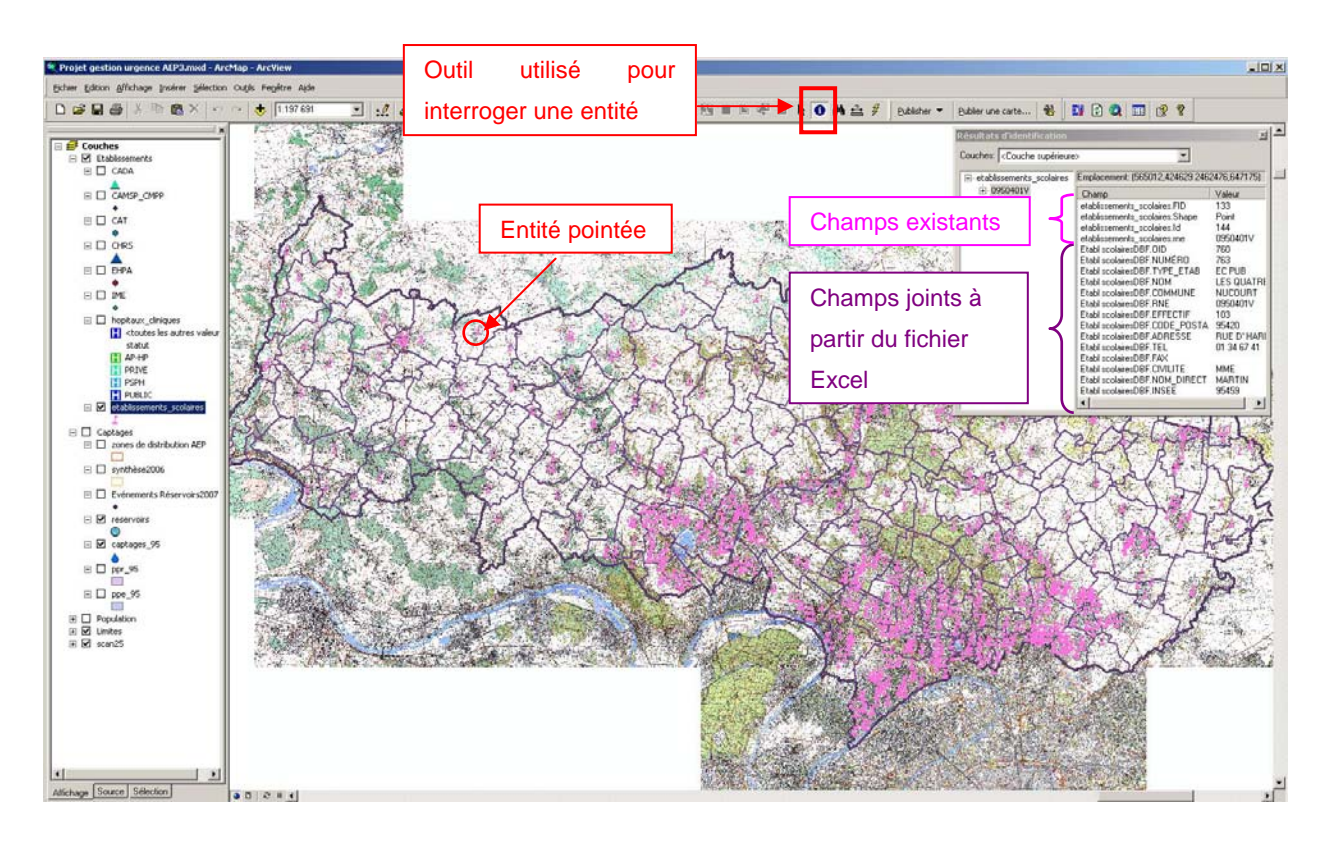

Rq : L'outil  $\frac{\mathbf{X}}{\mathbf{X}}$  dans la barre d'outils, est une fonction ajoutée qui permet d'importer directement un fichier Excel comme table de données supplémentaire non géoréférencée.

#### **2- Lien hypertexte sur une entité**

Les liens hypertextes sont créés à partir d'une entité d'une couche et permettent d'établir un lien dynamique entre cette entité et un document (photo, texte, autre base de données, etc.).

Deux procédures permettent de créer un lien hypertexte :

- chemin d'accès enregistré dans la table attributaire, en créant un nouveau champ dédié ;
- chemin d'accès enregistré à partir de la fenêtre « Résultat d'identification »

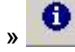

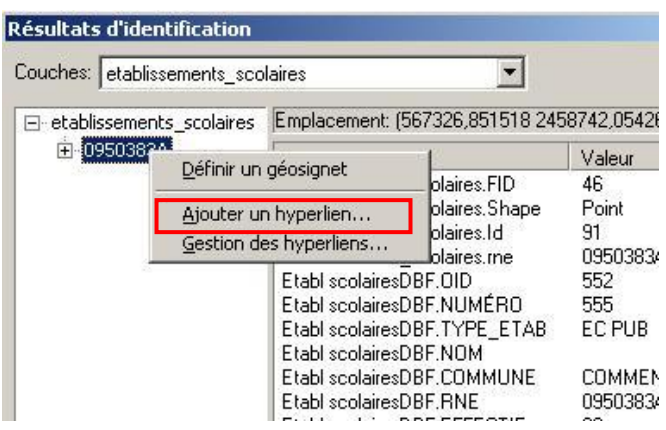

Ne pas oublier d'activer la fonction en cliquant sur la couche (clic droit  $\hat{\tau}$ ), > Propriété > Affichage :

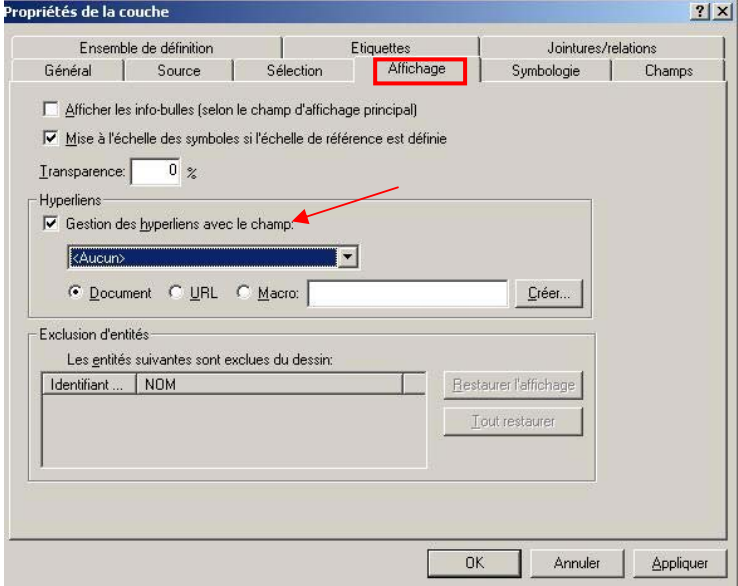

Une fois que le lien est créé enregistrer les modifications.

Le lien peut alors être activé avec l'outil « Hyperlien » , en cliquant sur une entité possédant un lien (point bleu en son centre si c'est le cas).

*Exemple de lien hypertexte* sur les réservoirs, entre une entité de la couche « Réservoirs » et sa photo (fichier image), créé et enregistré dans la table attributaire.

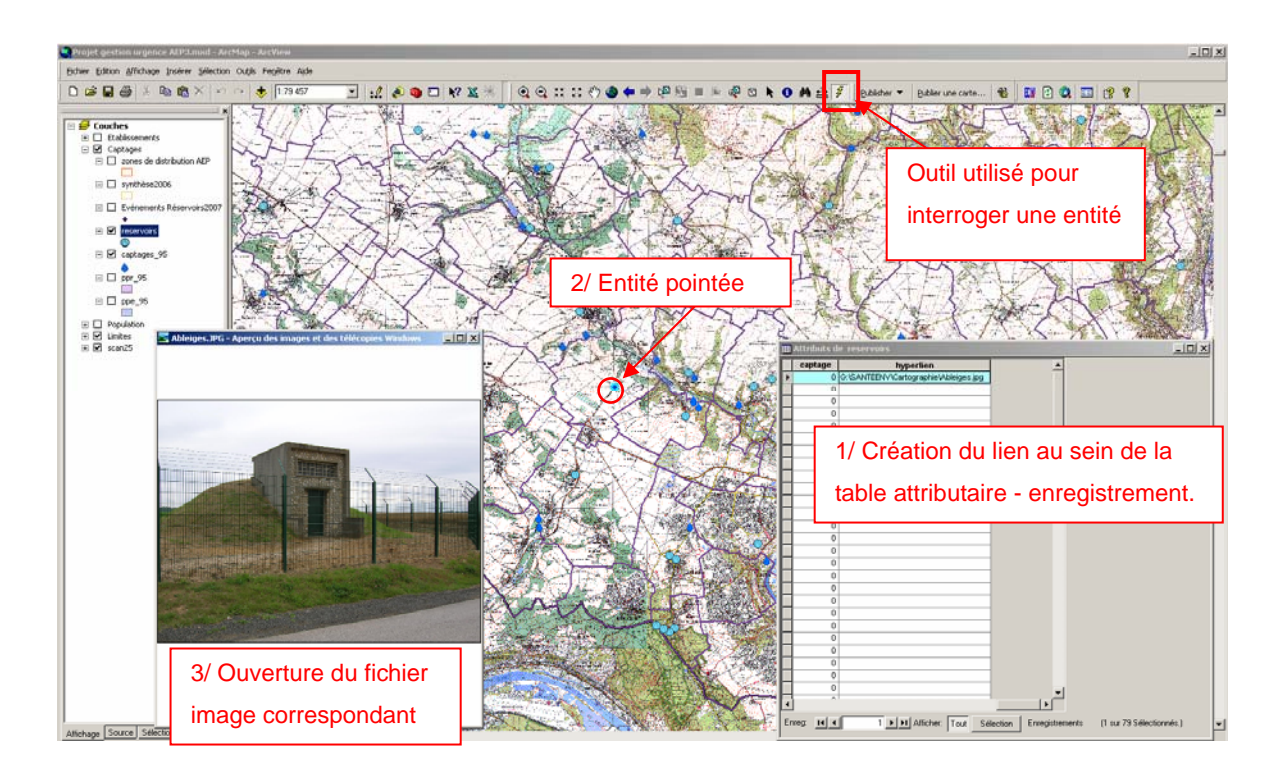

En pointant sur l'entité, la photo s'ouvre et permet de faciliter la visualisation du lieu.

Cette fonction est également disponible sous ArcReader.

\*\*\*\*\*

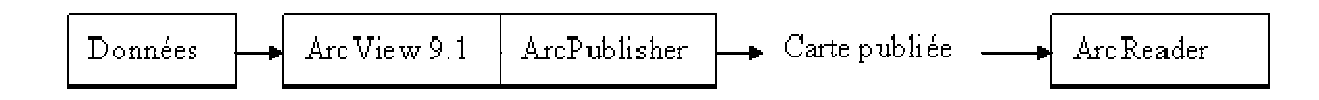

**ArcPublisher** est une extension payante du logiciel ESRI ArcGIS. Ce module sert à publier des cartes au format \*.pmf (Published Map File) qui peuvent être ensuite lues avec ArcReader (logiciel gratuit).

Cette extension est accessible depuis ArcMap, présent sur la barre d'outils : **Publisher •** Publier une carte... Le format \*.pmf est compact et protégeable. Ainsi, cette extension permet de publier des cartes informatiques avec un accès aux données soit en local, soit sur un serveur et même dans un « Paquetage données » protégé.

La publication est paramétrable, ce qui permet de donner accès à plus ou moins de fonctions d'exploration, de sécuriser la carte par un mot de passe, d'activer ou non une date d'expiration, etc.

- $→$  **Publication d'une carte [Annexe VIII]**
- $\rightarrow$  Lecture sous ArcReader

**ArcReader** fournit aux utilisateurs une méthode de partage de cartes électroniques localement, sur des réseaux et sur Internet. Cette lecture s'effectue à partir d'une carte publiée par ArcPublisher. La connexion en temps réel aux données permet d'avoir un affichage dynamique des données.

Les cartes permettent de visualiser des données géographiques en montrant l'emplacement des entités et en indiquant de quel type d'entité il s'agit. Selon leur paramètre à la publication, ces cartes sont plus ou moins interactives, et peuvent offrir une mise en forme plus ou moins élaborée. Chaque carte peut revêtir un aspect unique adapté aux besoins spécifiques des futurs utilisateurs. Il est donc important de bien définir leur utilisation future en amont, elles sont peu évolutives ensuite.

N.B. : Pour éditer une carte à partir d'ArcReader, la mise en page fonctionne à partir de celle créée sous ArcMap. Il faut donc paramétrer en amont pour pouvoir l'utiliser ensuite après la publication. De même, si l'on souhaite utiliser les info-bulles, elles doivent être créées sous ArcMap, pour être utilisé ensuite sous ArcReader

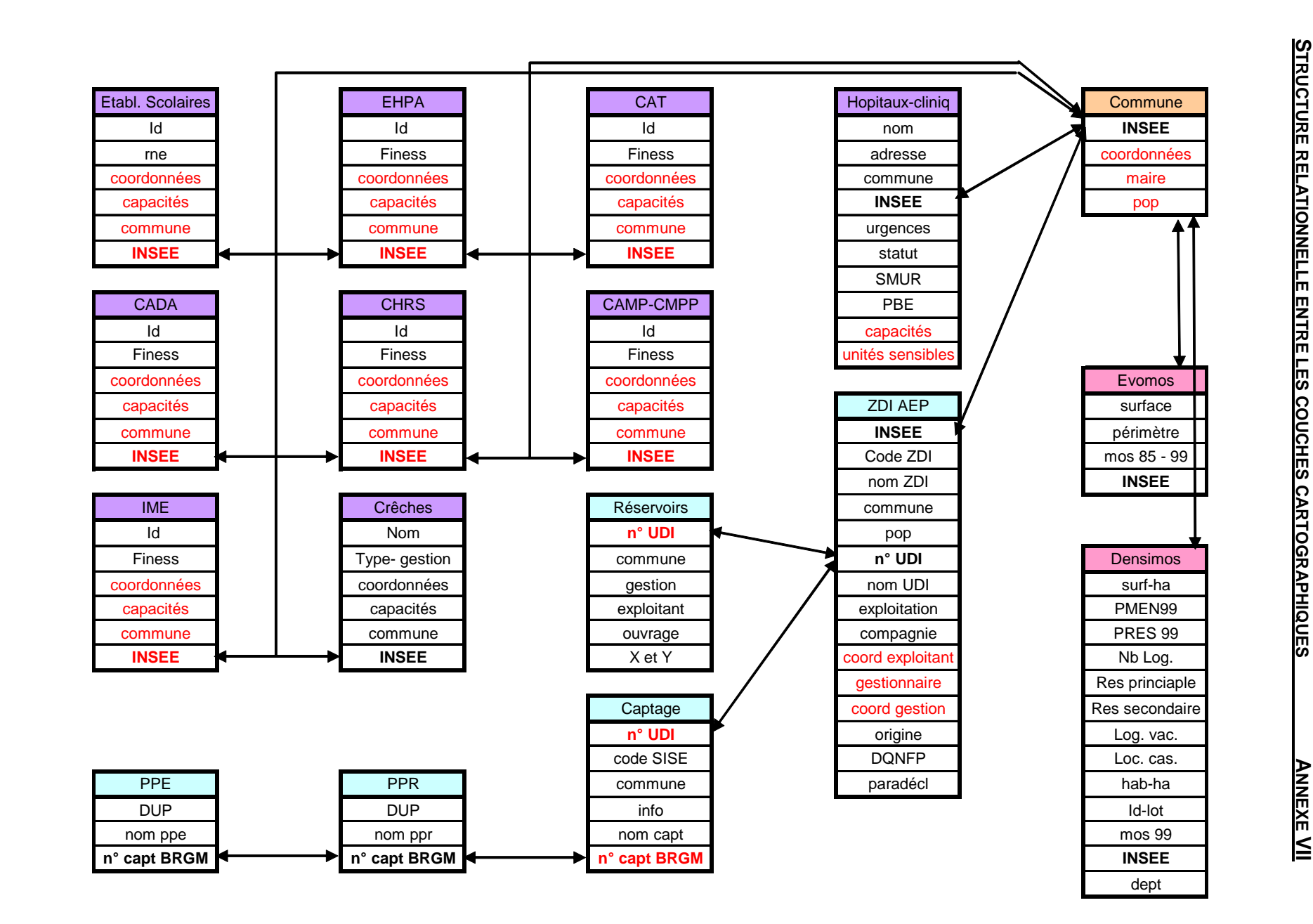

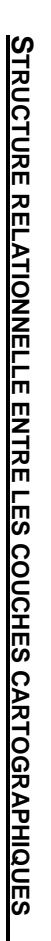

#### **FICHE PROCEDURE**

#### **/ PUBLICATION D'UNE CARTE \*.PMF ANNEXE VIII**

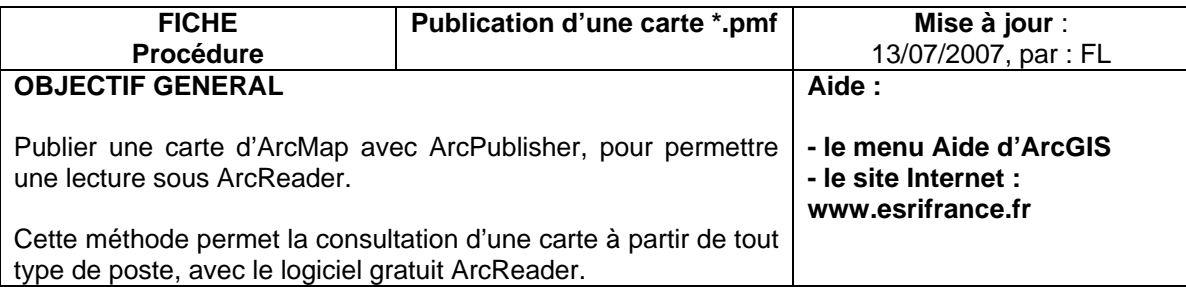

Ouvrir le projet réalisé sous ArcMap.

#### **1/ Paramétrer la publication :**

Sous ArcMap, dans la barre d'outils, repérer les boutons de l'extension ArcPublisher :

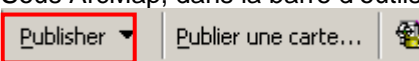

Aller dans Publisher > Paramètres

Une fenêtre s'ouvre :  $\rightarrow$  Cliquer sur chaque onglet pour consulter les diverses options de réglage en fonction de l'utilisation future de la carte publiée. La plupart des options limitent les capacités de visionnement.

#### **→ Onglet Table des matières**

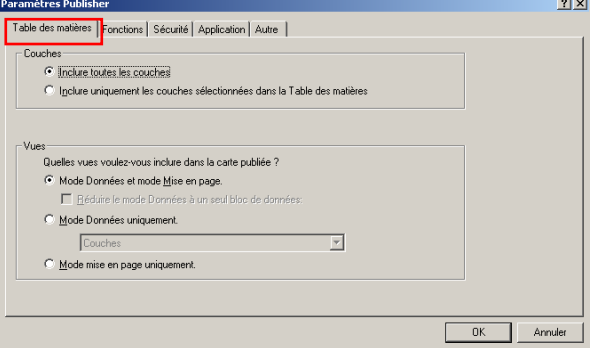

**→ Onglet Fonctions**  $2|X|$ Table des matières Fonctions Sécurité | Application | Autre | -<br>Fonctions en op Les fonctions activées seront disponibles lors de l'ouverture de la carte av<br>ArcFleader personnalisée. en ArnReader Archeader personnaisse.<br>Ces paramètres ne s'appliquent pas lors de l'ouverture de la carte dans d'autres applications ArcGIS, par<br>exemple ArcMap. exemple Architage.<br>
VE Sporter la cate<br>
VE Rechercher<br>
VE Northeriner<br>
VE Hyperienner<br>
VE Alfichage et manquage de la couche<br>
VE Alfichage et manquage de la couche<br>
VE Mopier la cate<br>
VE Mesurer  $\overline{\phantom{0}}$ M Afficher un message sur les fonctions désactivées lors de l'ouverture de la carte dans ArcRead OK Annuler Г

Laisser toutes les fonctions disponibles.

Permet de faire le choix :

- de sélectionner l'ensemble des couches ou que certaines.
- de sélectionner un des modes ou les deux.

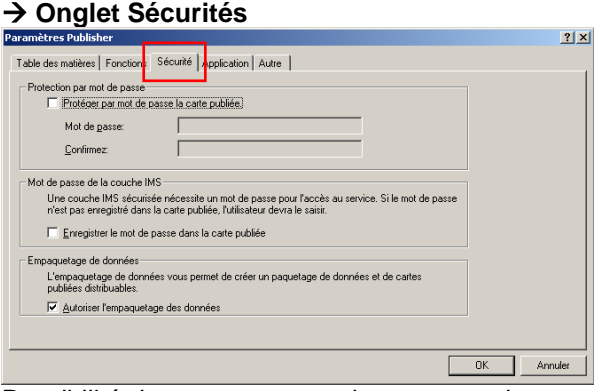

Possibilité de mettre un mot de passe sur la carte publiée.

Cocher « Autoriser l'empaquetage des données »

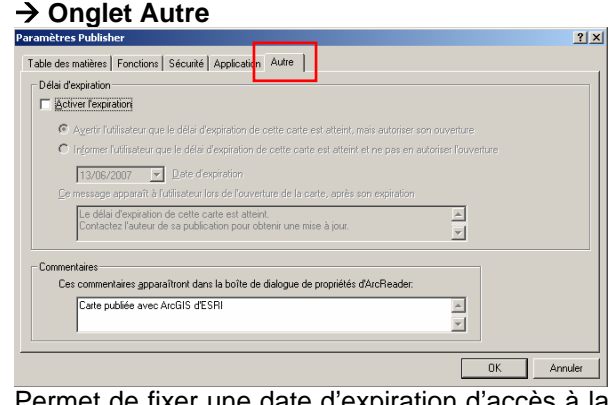

Permet de fixer une date d'expiration d'accès à la carte.

#### $→$  **Onglet Application**

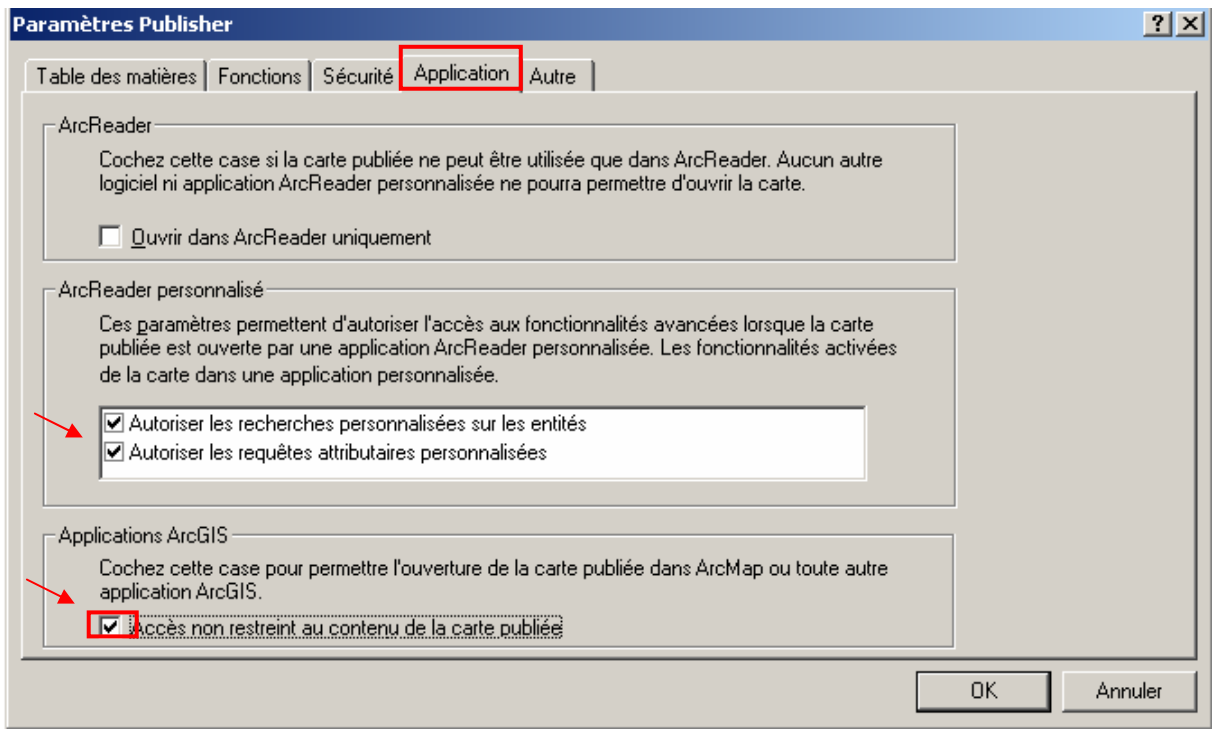

Décocher « Ouvrir dans ArcReader seulement » Cocher les 2 « Autoriser les …. » Cocher « Accès non restreint au contenu de la carte publiée »

NB : Cet onglet « Application » est important car les éléments mis par défaut pose ensuite des problèmes avec la carte publiée qui peut bloquer l'ordinateur dès qu'on clique sur le fichier.

 $\rightarrow$  Une fois terminer, cliquer sur OK<sup>-</sup>

#### **2/ Lancer la publication :**

Cliquer ensuite sur « **Publier une carte..** »

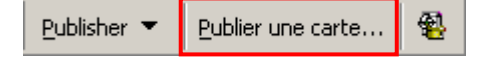

Dans la fenêtre qui s'ouvre : **Sélectionner l'emplacement d'enregistrement** et nommer la future carte.

#### $→$  **Enregistrer**

Le logiciel lance alors la procédure de publication.

La carte est alors créée dans le répertoire sélectionné à la première étape.

A noter : Si cette carte publiée est destinée à un échange, une mise en ligne, etc.. Les couches doivent être suivies par les données associées afin d'être visualisables et permettre le téléchargement. Pour cela, on effectue un paquetage des données.

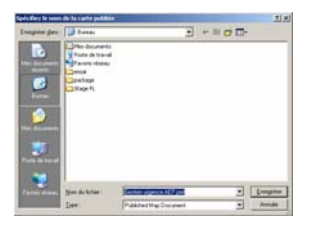

#### **3/ Le paquetage des données :**

Cliquer ensuite sur « **Paquetage de données pour les cartes publiées** »

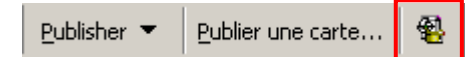

#### Dans la fenêtre qui s'ouvre :

Cliquer deux fois <sup> $\oplus$ </sup> sur la carte publiée que l'on souhaite empaqueter.

Une  $2^{nde}$  fenêtre s'ouvre :  $\rightarrow$  Sélectionner l'emplacement d'enregistrement.

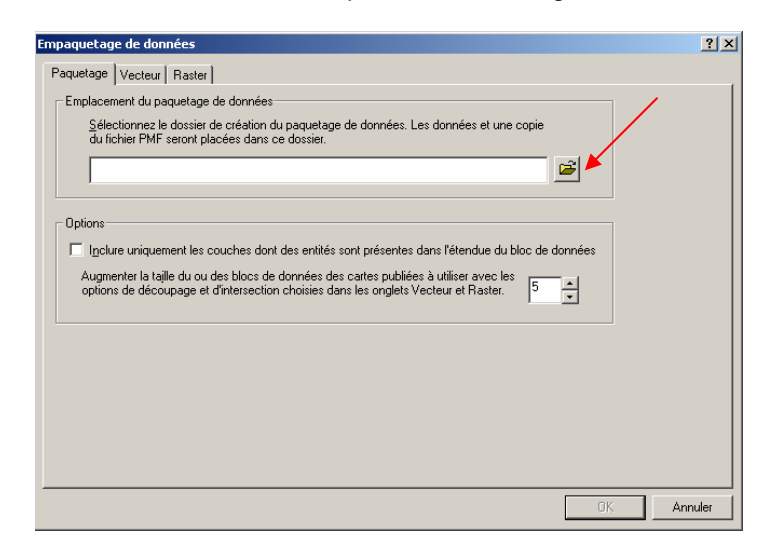

Vérifier la propriété des données Vecteur et Raster, à partir des 2 onglets suivant :

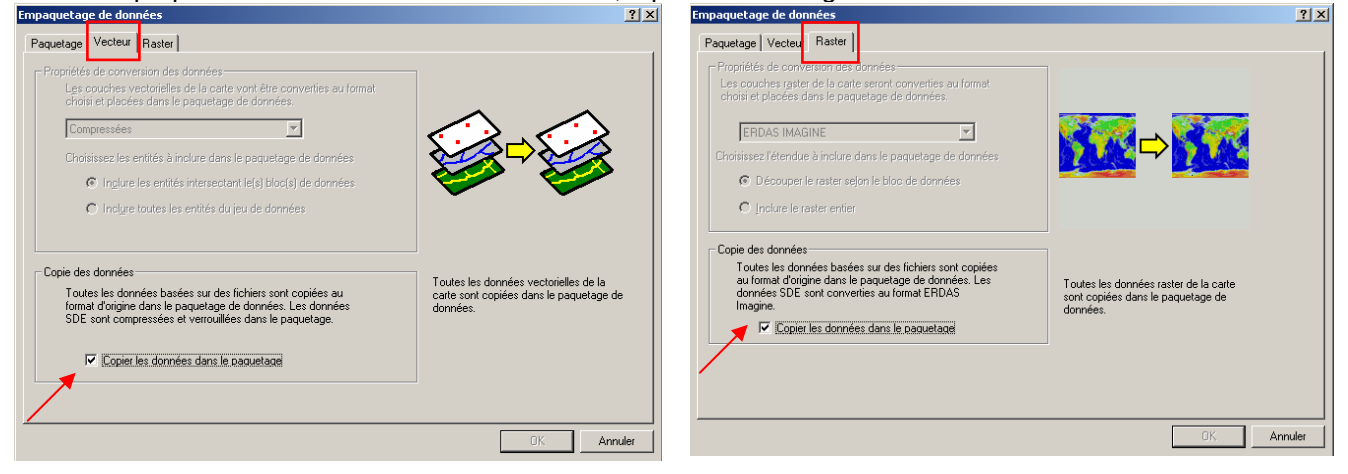

#### → Cliquer sur OK <sup>→</sup>

Le logiciel lance alors la procédure d'empaquetage.

créés : DATA et PMF où se trouve la carte.

Attendre la fenêtre de fin :

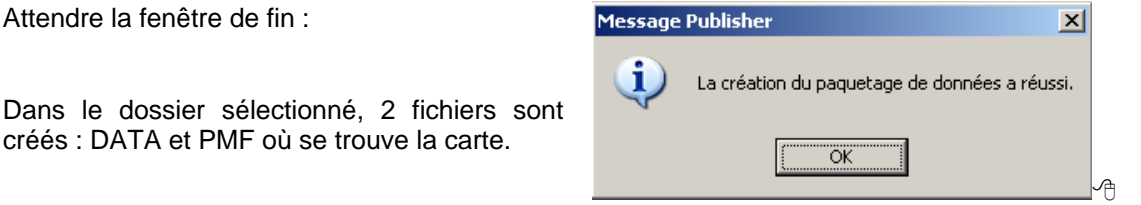

Ce dossier est ainsi prêt à être transmit et à être lu sous ArcReader (téléchargeable sur le site ESRI : http://www.esri.com/software/arcgis/arcreader/download.html)

#### **/ CARTOGRAPHIE EN SITUATION D'URGENCE EAU POTABLE ANNEXE IX**

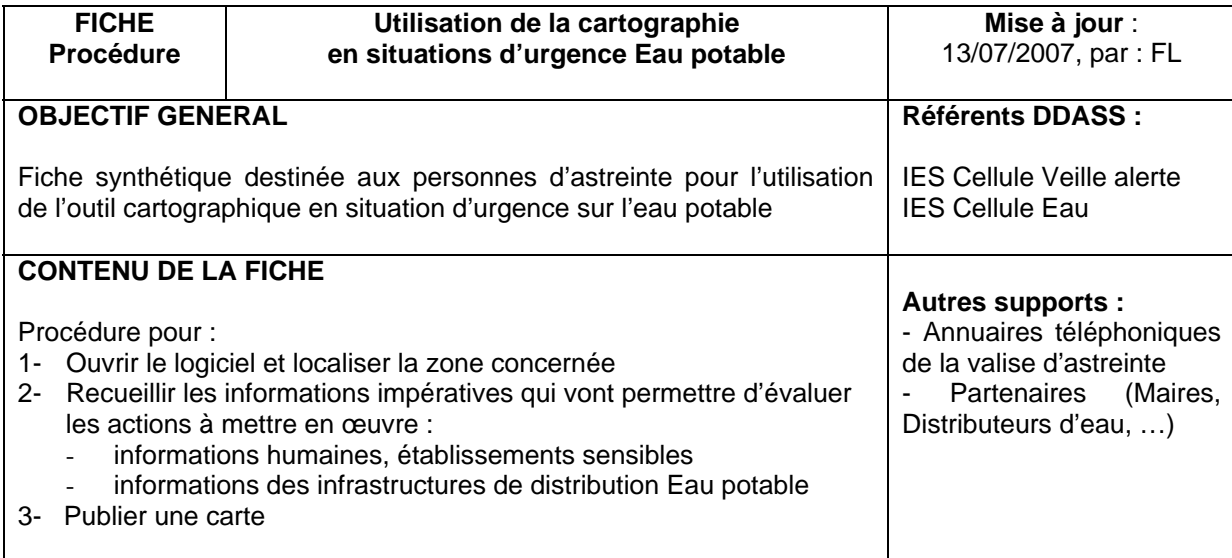

#### **1/ Ouverture du projet :**

Démarrer > Programmes > ArcGIS > **ArcReader** (clic)

Ê Ouvrir le fichier « Gestion urgence AEP**.pmf** » Le logiciel effectue le chargement des informations.

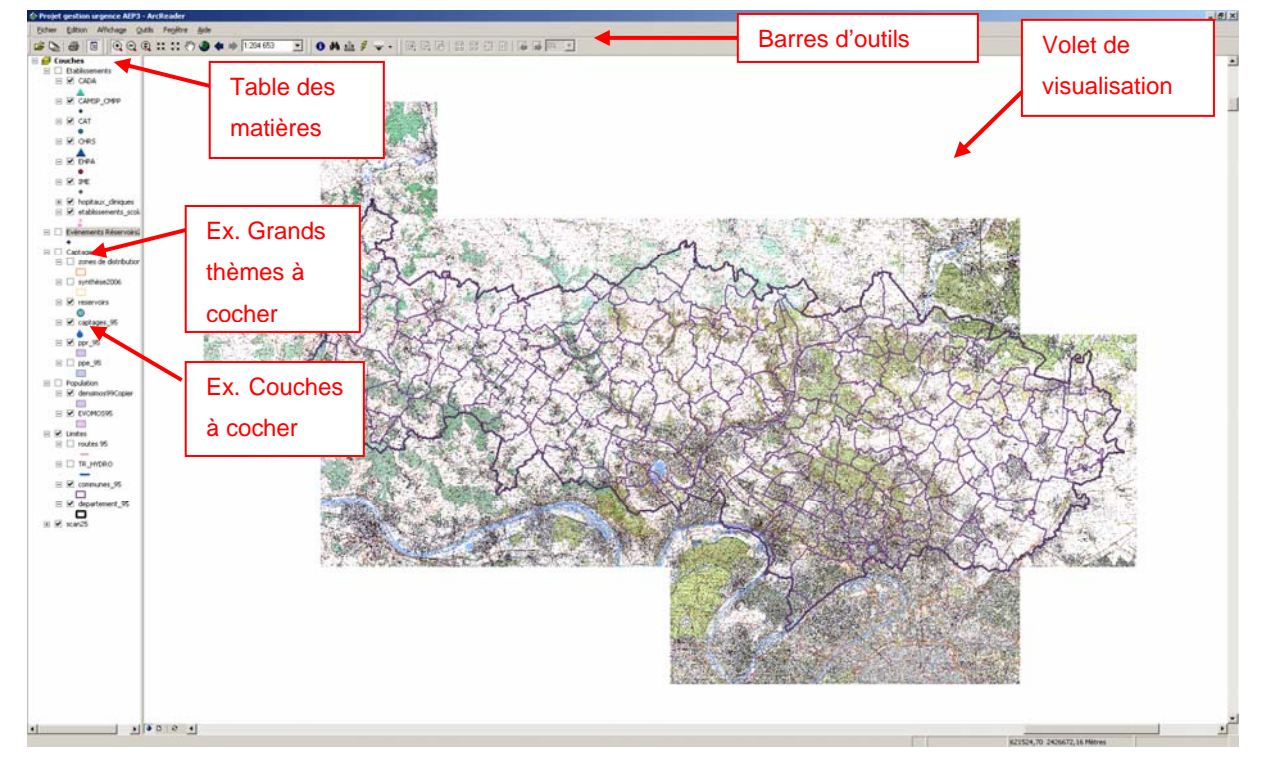

Les différentes couches sont visualisables en les cochant.

#### **2/ Localisation de l'événement : zoom sur la commune**

Dans la barre d'outils, cliquer sur l'icône « Rechercher » :

(ou bien clic droit sur la couche où l'on souhaite lancer une recherche.)

#### Ouverture de la fenêtre :

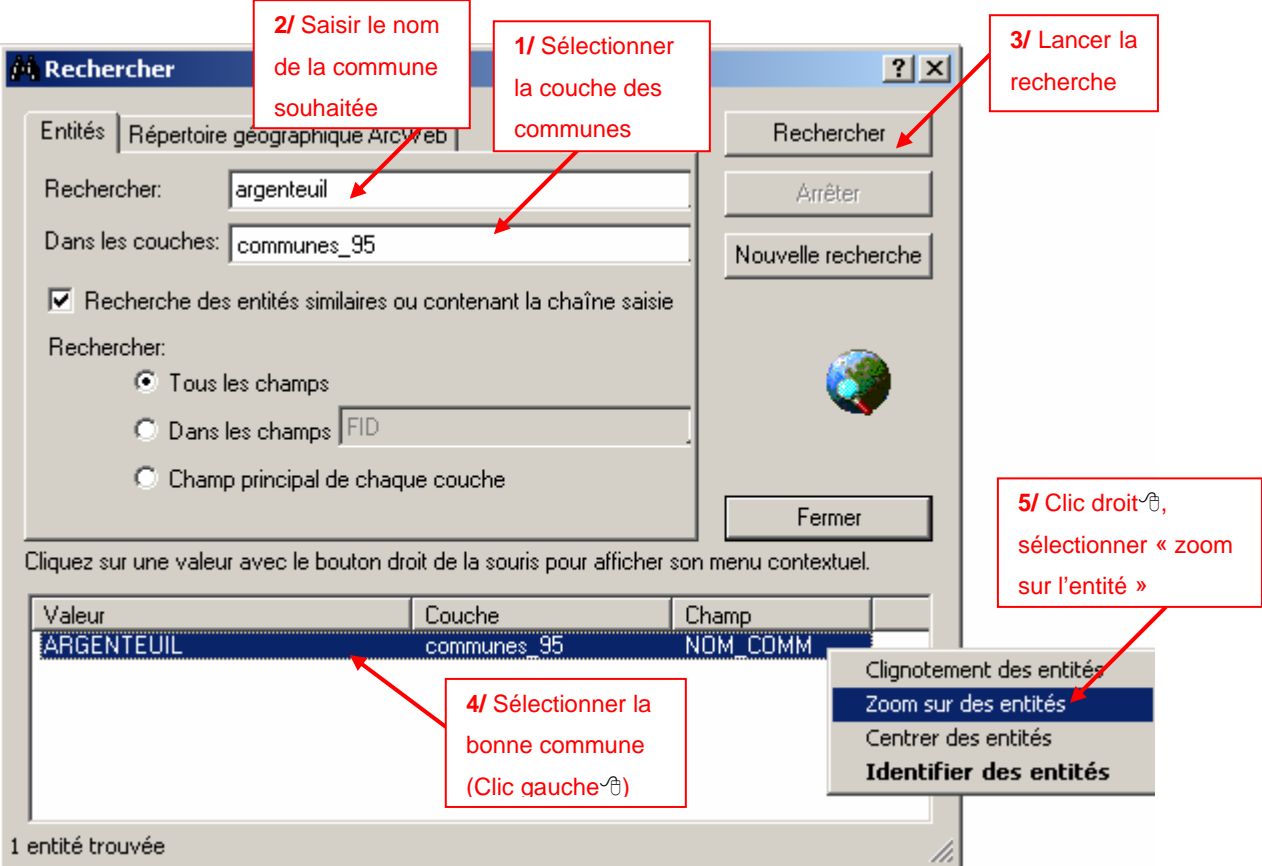

 $\&$  Manipulation qui permet de zoomer sur la zone communale concernée par l'événement.

Ensuite, un ajustement peut être effectué avec les outils de navigation :

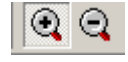

Loupe + : zoom avant, permet de zoomer sur une zone plus restreinte Loupe - : zoom arrière, permet de reculer, d'élargir la zone

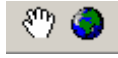

Main : « déplacer », permet de déplacer la carte (N, S, E, W) sans toucher au zoom Globe terrestre : permet de revenir à la « vue générale » du département de départ

#### **3/ Recueil des informations disponibles :**

Les informations mises à disposition sont listé à gauche de la fenêtre.

En cochant un thème, celui-ci s'affiche sur la carte et est ainsi visualisable.

Les couches sont classées par grands thèmes qui euxmêmes doivent être cochés  $\bigvee$  pour pouvoir faire apparaitre les couches classées dedans.

*Extrait :*

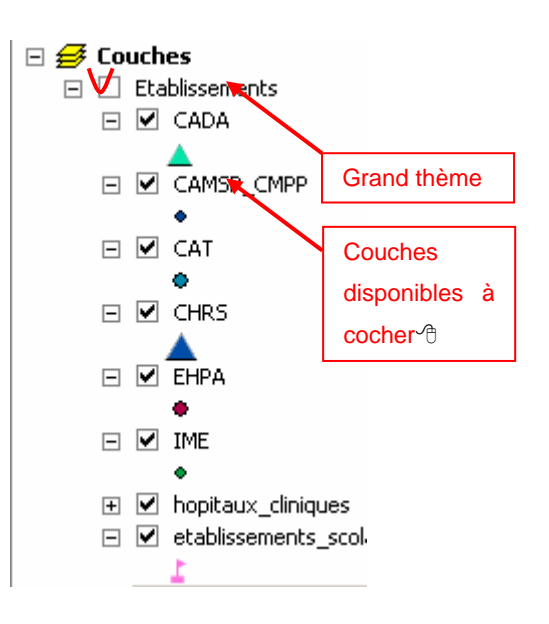

#### **Interrogation des entités affichées sur la carte**

 $\triangleright$  Pour obtenir des informations détaillées sur une entité (= un symbole, un point),

Cliquer sur le bouton « Identifier » :

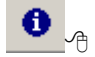

Une fenêtre s'ouvre. Ensuite avec le pointeur, aller cliquer sur une entité

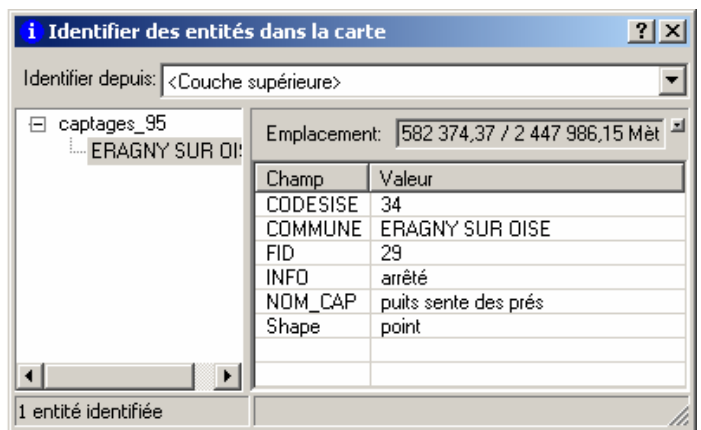

 $\triangleright$  Pour obtenir la photo d'un réservoir (via un lien hypertexte disponible sur une entité) :

Cliquer sur le bouton « Hyperlien » :  $\frac{3}{2}$  <sup>3</sup> Ensuite, avec le pointeur, aller interroger le point souhaité pour ouvrir le fichier lié.

 $\triangleright$  Pour mesurer une distance entre deux points :

*Exemple :*

Cliquer sur le bouton « Mesurer » :

- Avec la croix du pointeur cliquer une  $1^{$ <sup>ère</sup> fois  $\oplus$  (clic gauche)
- Déplacer le pointeur jusqu'à l'autre point
- Lire la distance affichée

Plusieurs segments à la suite peuvent être mesurés.

Bien lire à chaque fois la mesure avant le 2<sup>nd</sup> clic.

Cliquer 2 fois de suite pour terminer la mesure  $\theta$   $\theta$ .

#### **3/ Diffusion d'une carte**

En bas à gauche, après le sommaire, 2 modes sont proposés.

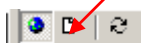

- Mode Données (planète)
- Mode Mise à page (page blanche)
- Actualiser (flèches)

Pour éditer une carte, activer le mode Mise en page en cliquant sur la feuille blanche <sup>®</sup>.

La zone géographique visualisée précédemment, en mode Données, se trouve alors présentée sous un format A4.

Rq : Le bouton « Actualiser » permet de rafraichir la vue (si celles-ci n'affichage pas correctement l'ensemble de la carte, pour qu'elle prenne en compte les modifications).

La barre d'outils suivante apparait :

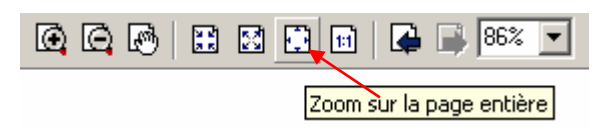

Lorsque la mise en page comprend tous les éléments souhaités :

Allez dans Fichier <sup>-</sup>0:

Il est possible :

- d'« exporter » <sup> $\oplus$ </sup> la carte (sous un format image BMP)
- de configurer l'impression via la « mise en page »  $\oplus$ , puis d'« Imprimer »  $\oplus$

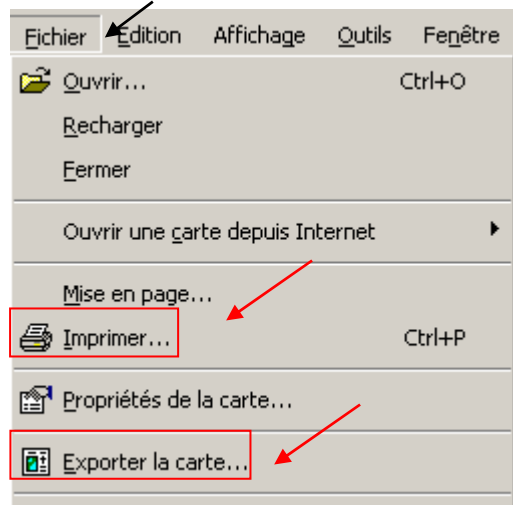

Dans Edition<sup>-®</sup>:

Il est possible de « copier la carte » <sup> $\oplus$ </sup> et de la coller ensuite dans un document Word, Excel ou PowerPoint.

Edition Affichage **Outils** Copier la carte  $Ctrl + C$ **M** Rechercher... Ctrl+F

Cette fonction est accessible sous les 2 modes (Données ou Mise en page).

\*\*\*\*\*

#### EXEMPLE D'UTILISATION DU PROJET SOUS ARCMAP **ANNEXE X**

Actuellement, le projet nécessite une succession de manipulations en situation d'urgence. Exemple : Signalement dans une commune une pollution AEP identifiée sur le réseau d'alimentation AEP.

 $\rightarrow$  Ouverture du fichier "gestion des urgences AEP" : ouverture sur le département et les communes.

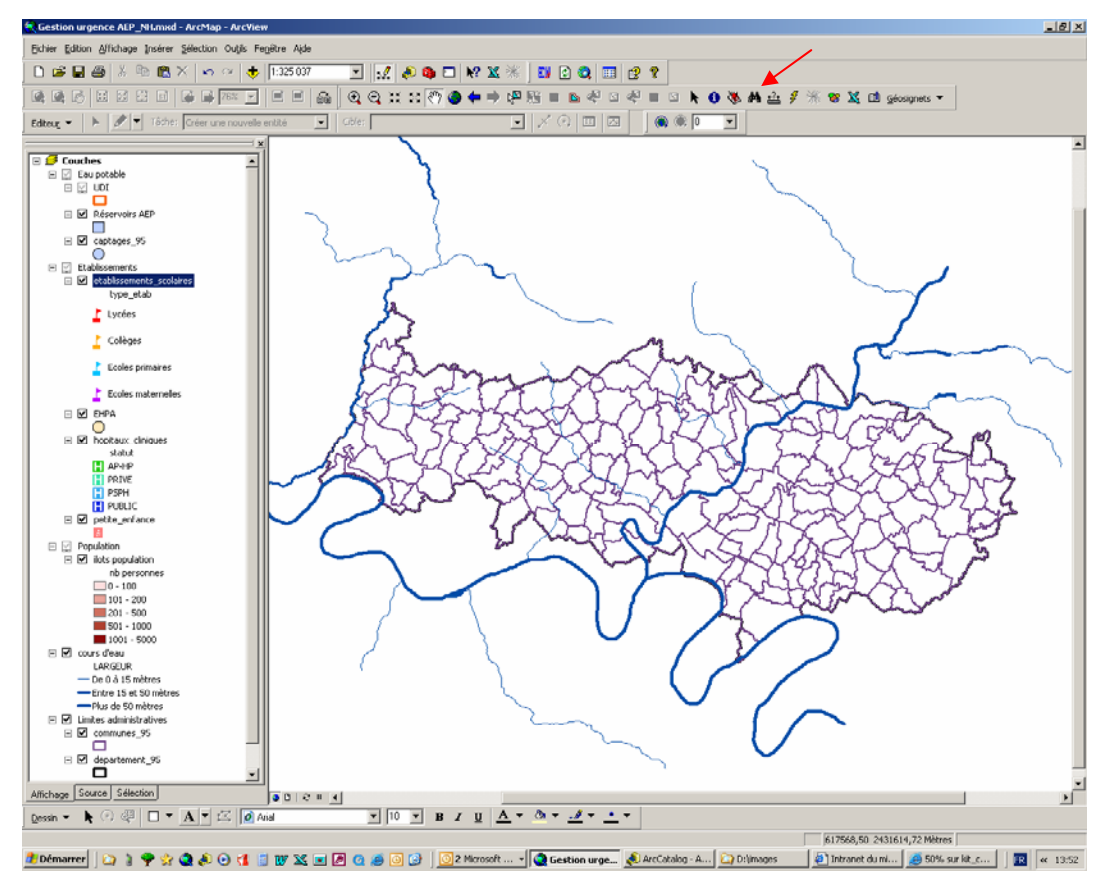

→ L'agent d'astreinte recherche la commune concernée avec l'outil de recherche d'Arcview

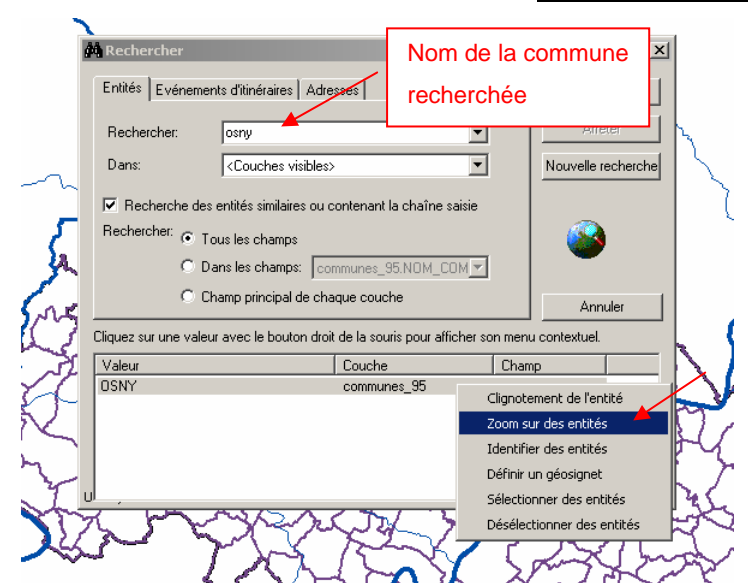

*Florence LEBLOND - Mémoire de l'École Nationale de la Santé Publique - 2007* Annexes - 22 -

Le zoom sur la commune permet d'identifier les ouvrages d'AEP présents (captages, réservoirs et zone de distribution).

 $\rightarrow$  L'interrogation de ces éléments, avec l'outil Identifier , permet de déterminer la zone de distribution concernée et l'UDI correspondante en faisant figurer à l'écran les informations de la table attributaire.

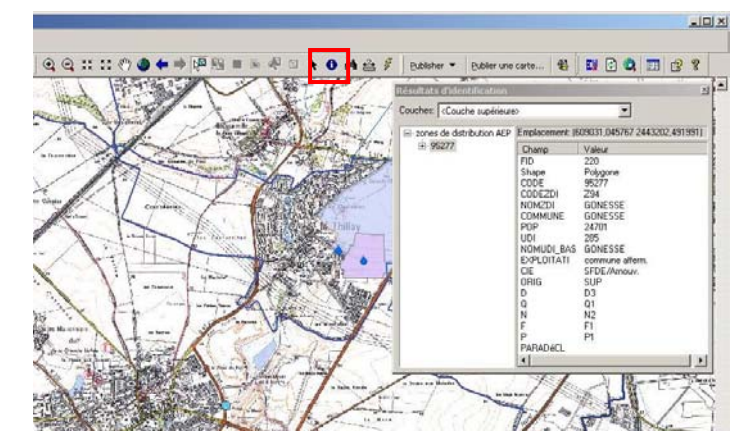

Une fois l'UDI concernée bien identifiée (soit par connaissance du captage ou du réservoir contaminé, soit par l'adresse du consommateur ayant observé le problème), il est nécessaire de sélectionner l'entité graphique correspondante avec l'outil de sélection géographique ou en passant par la table attributaire.

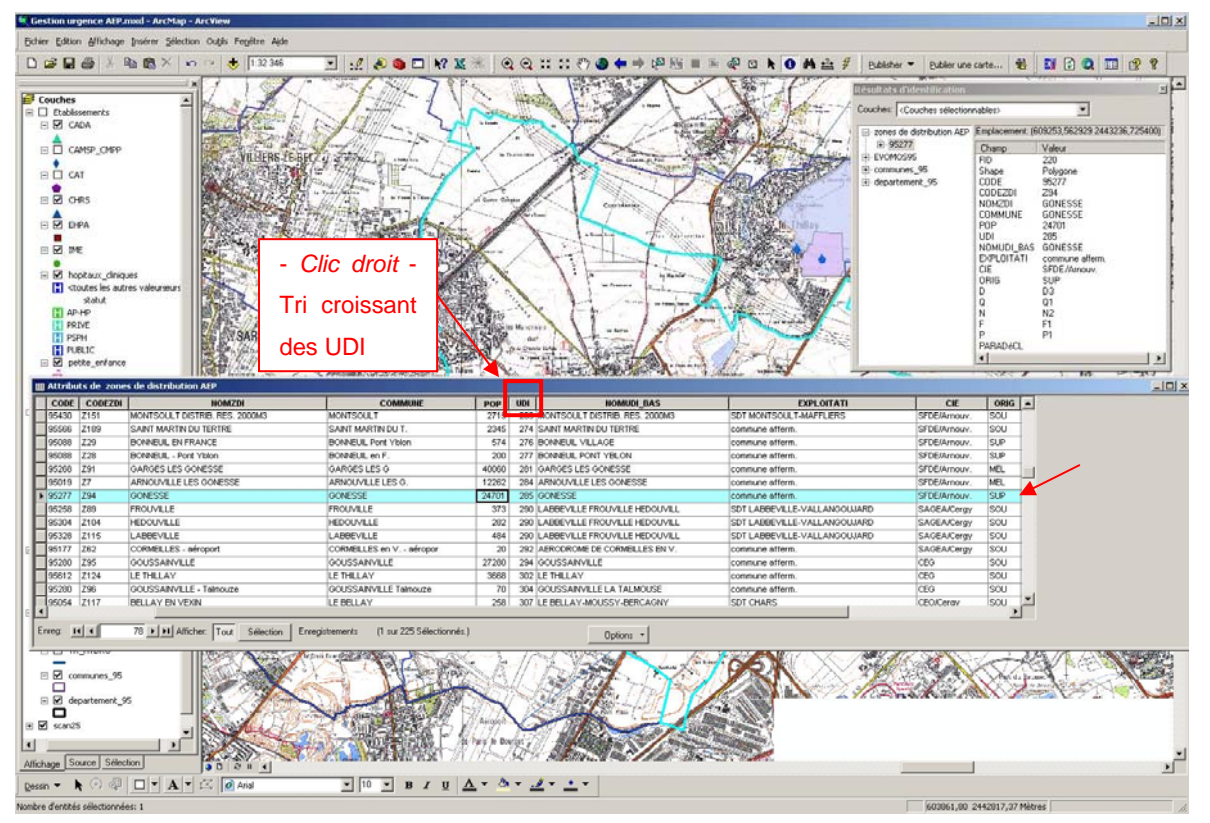

#### → Recherche de l'étendue de l'UDI.

Pour cela, en partant de la table attributaire et du champ « UDI », établir un tri croissant, pour faciliter la recherche des entités ayant la même UDI.

 $\rightarrow$  Les populations potentiellement concernées par la contamination/pollution de l'eau potable vont pouvoir être déterminées en utilisant l'outil de sélection par entité d'ArcView :

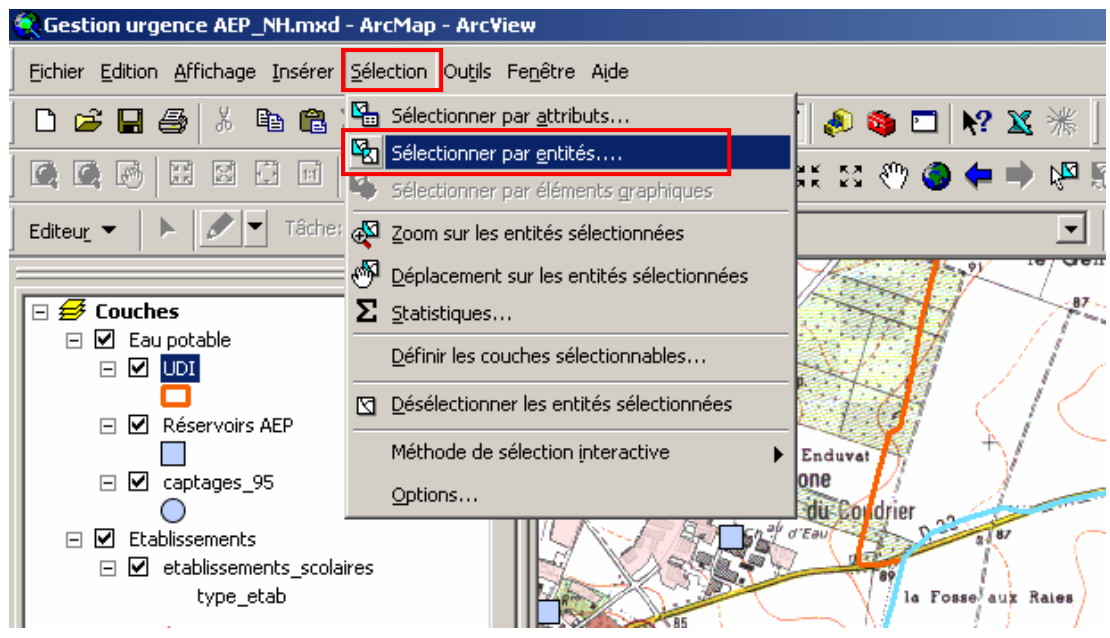

Pour cela, une boite de dialogue demande de cocher les couches devant faire l'objet d'une sélection en indiquant les modalités de sélection par rapport à l'entité UDI.

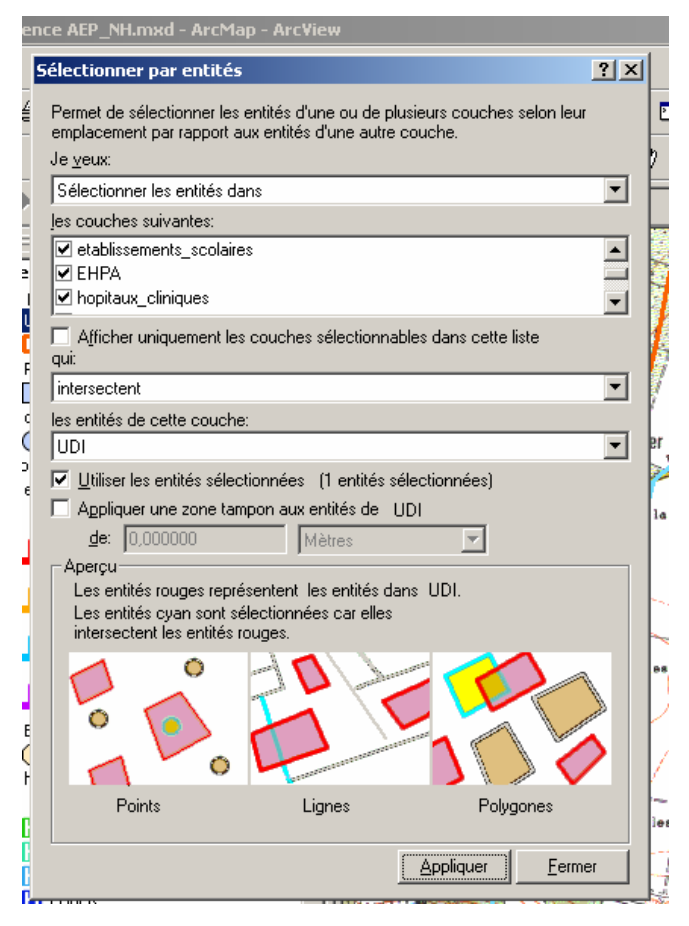

Requête permettant la selection des établissements et ilots de forte densité de population présents dans l'UDI selectionnée précédement.

Une fois toutes les modalités réalisées, les éléments sélectionnés apparaissent à l'écran avec un surlignage bleu clair.

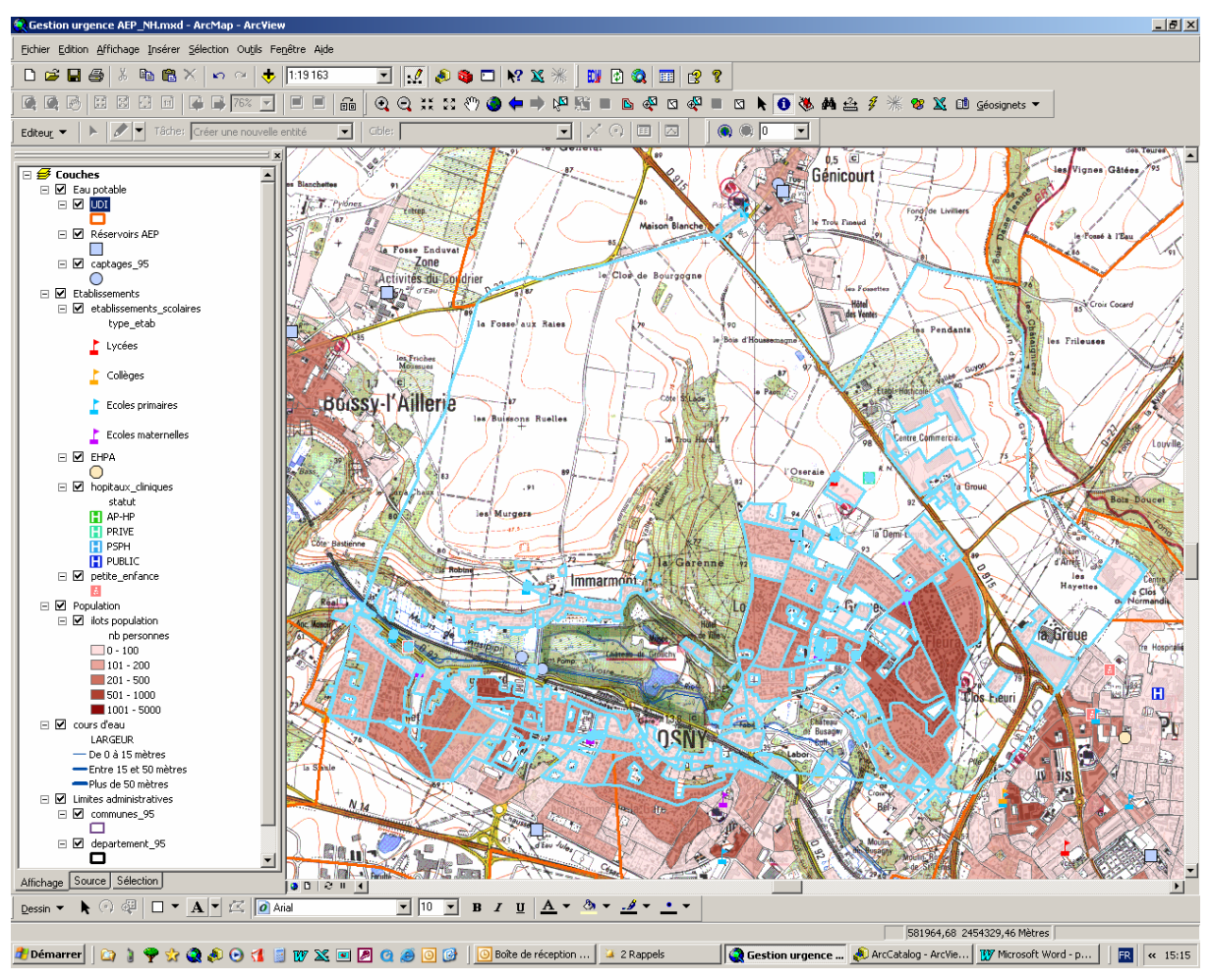

Voici la visualisation de toutes les entités retenues après la requête.

 $\rightarrow$  La détermination du nombre de personnes concernées et/ou d'établissements concernés se réalise en ouvrant les tables attributaires des différentes couches "populations" : établissements de santé, établissements médico-sociaux, …

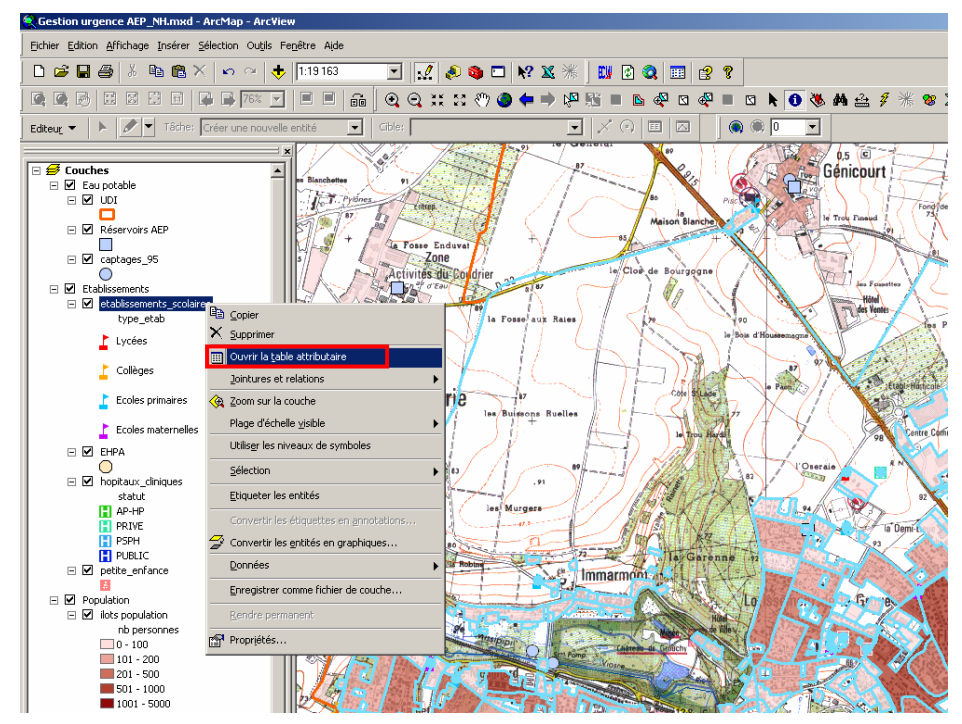

*Florence LEBLOND - Mémoire de l'École Nationale de la Santé Publique - 2007* Annexes - 25 -

Dans la fenêtre de la table attributaire, il reste à appuyer sur le bouton « sélection » pour ne faire apparaître que les entités sélectionnées :

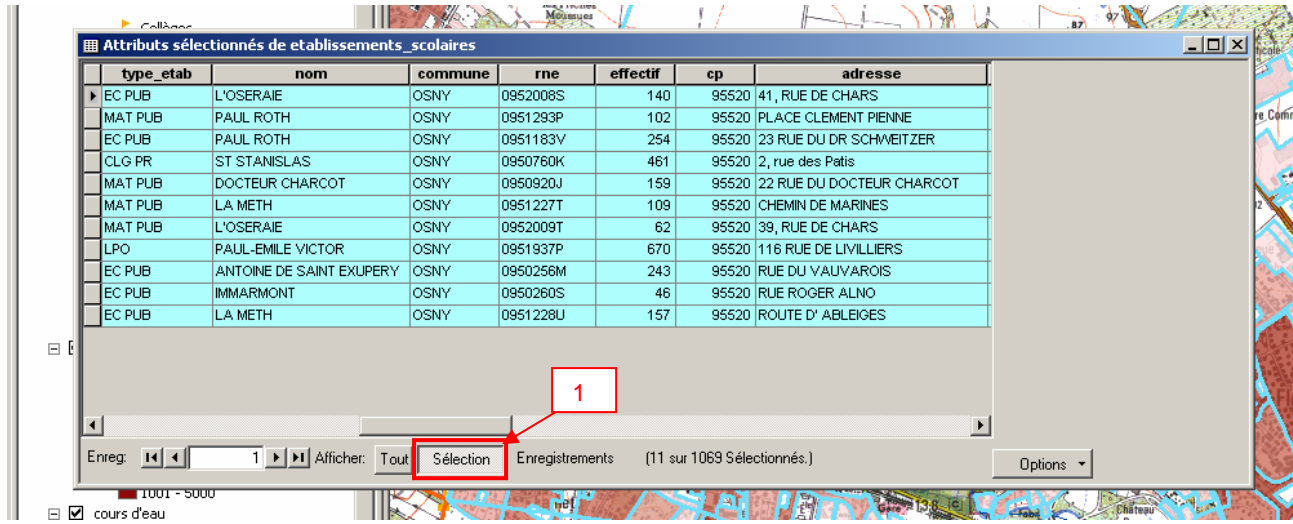

Dans l'exemple choisi, il s'agit des établissements scolaires. En cliquant sur la colonne "effectif", avec un clic droit de la souris, on sélectionne "Statistiques" dans le menu.

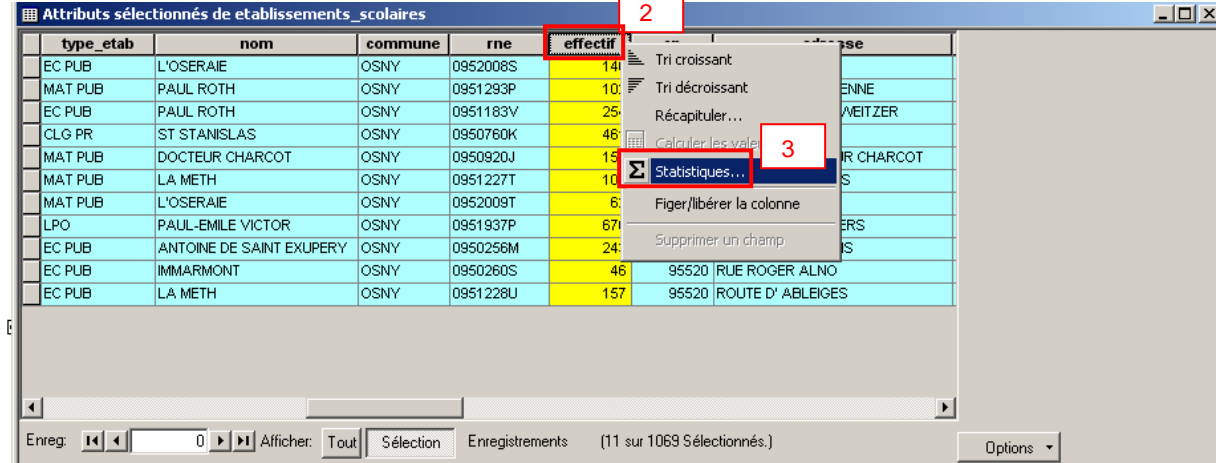

Cette fonction donne des informations statistiques sur le champ concerné (ici "effectif"), dont la somme de l'effectif (c'est-à-dire le nombre total d'enfants scolarisés dans les établissements sélectionnés). Les autres informations permettent de voir le nombre d'établissements concernés, l'effectif minimal et maximal.

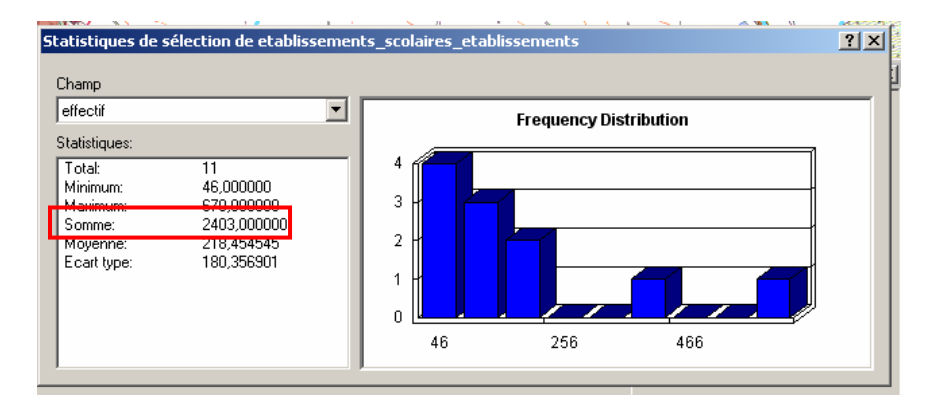

*Florence LEBLOND - Mémoire de l'École Nationale de la Santé Publique - 2007* Annexes - 26 -

La même procédure peut être faite pour les surfaces du Densimos (ilots de populations établis à partir des données de l'Insee).

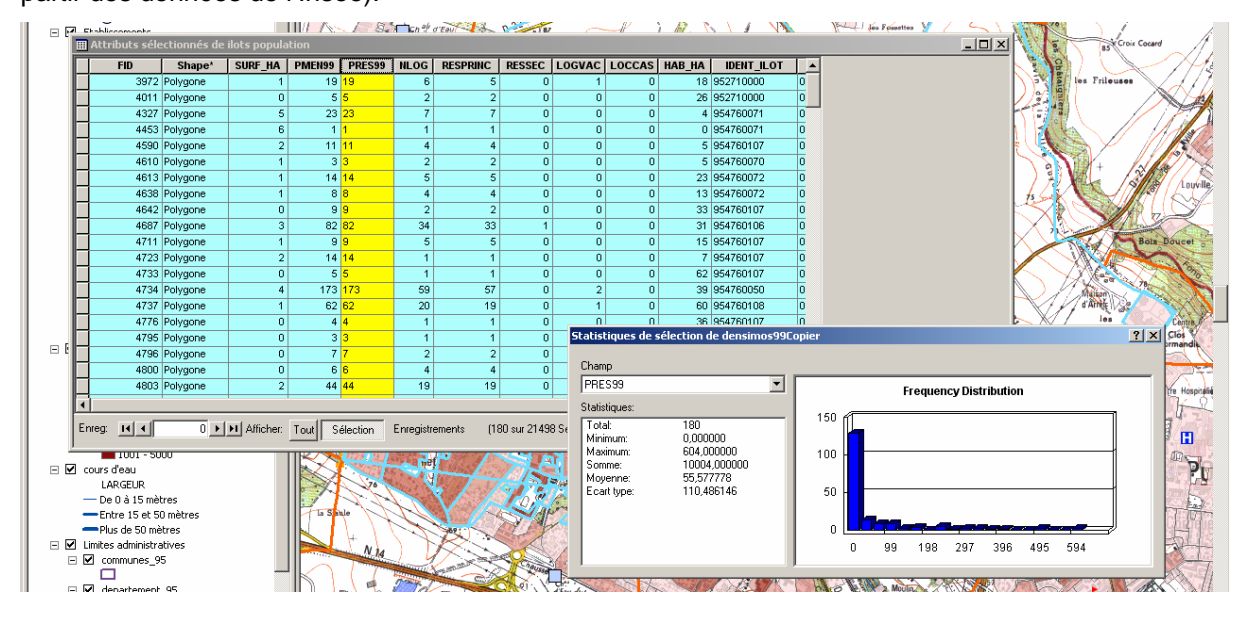

La répétition de cette opération sur l'ensemble des entités sélectionnées, permet de sommer les effectifs et ainsi d'estimer les besoins en eau potable qui devront être fournis selon la durée de l'anomalie.

```
*****
```
### **CALENDRIER DES ACTIVITES DU STAGE ANNEXE XI**

Période de stage d'étude : du 21 mai au 13 juillet 2007

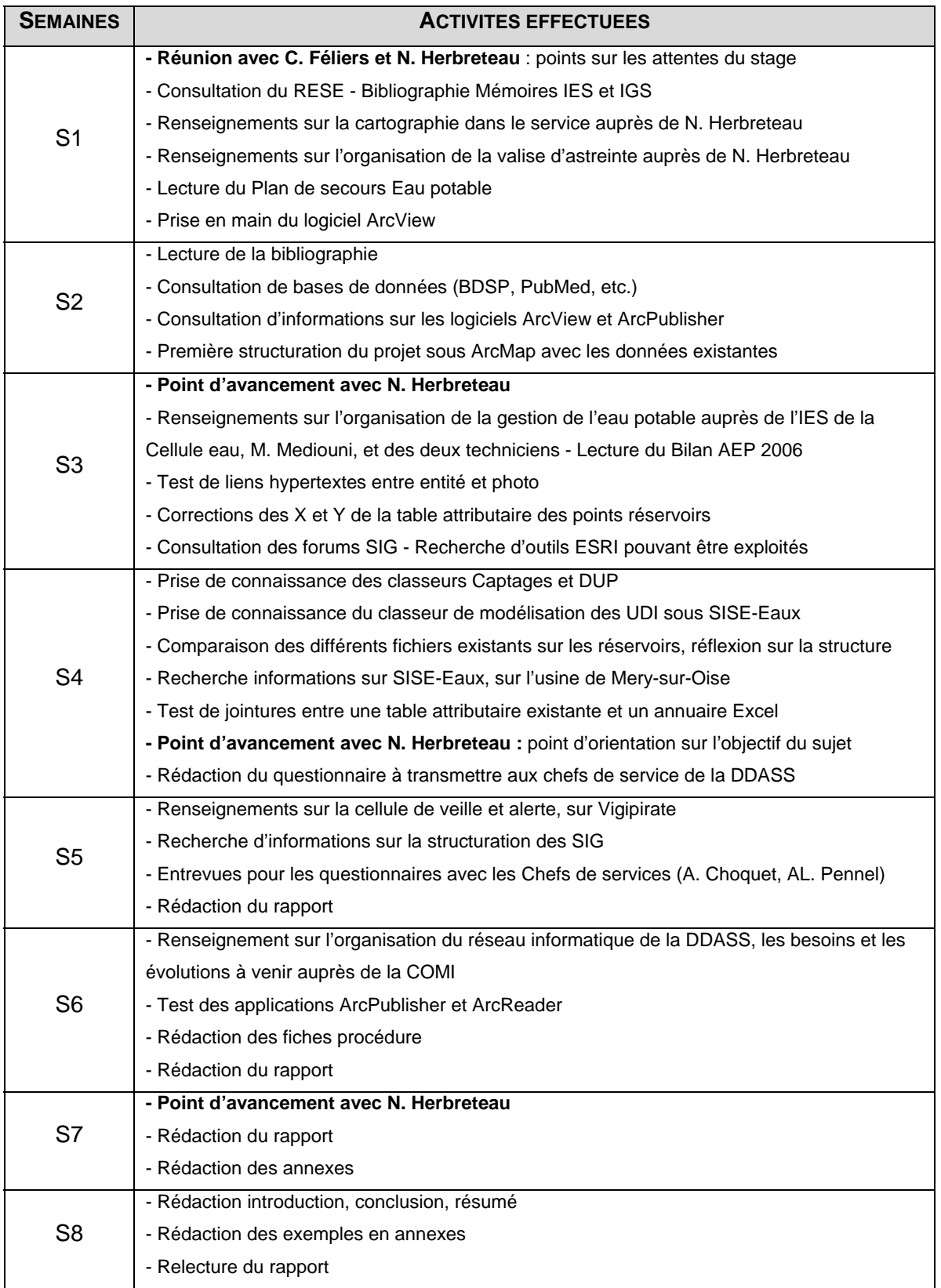